## $1111111$ **CISCO.**

Cisco Modell DPC3928/EPC3928 DOCSIS/EuroDOCSIS 3.0 8x4 Wireless Residential Gateway mit integriertem digitalen Sprachadapter **Benutzerhandbuch** 

## **Bitte lesen**

## **Wichtig**

Bitte lesen Sie diese gesamte Anleitung. Wenn diese Anleitung Installations- oder Bedienungshinweise gibt, achten Sie vor allem auf alle damit verbundenen Sicherheitshinweise.

## **Hinweise**

#### **Marken**

Cisco und das Cisco Logo sind Marken bzw. eingetragene Marken von Cisco Systems, Inc. und/oder Partnerunternehmen in den Vereinigten Staaten und anderen Ländern. Eine Liste der Cisco Marken finden Sie unter **www.cisco.com/go/trademarks**. DOCSIS ist eine eingetragene Marke von Cable Television Laboratories, Inc. EuroDOCSIS, EuroPacketCable und PacketCable sind Marken von Cable Television Laboratories, Inc. Das Wi-Fi Protected Setup-Zeichen ist ein Zeichen der Wi-Fi Alliance. Wi-Fi Protected Setup ist eine Marke der Wi-Fi Alliance.

Die genannten Marken anderer Anbieter sind Eigentum der jeweiligen Inhaber.

Die Verwendung des Begriffs "Partner" impliziert keine gesellschaftsrechtliche Beziehung zwischen Cisco und anderen Unternehmen. (1110R)

#### **Ausschlussklausel**

Cisco Systems, Inc. übernimmt keine Verantwortung für Fehler oder Auslassungen in dieser Veröffentlichung und behält sich das Recht vor, die hier enthaltenen Angaben jederzeit und ohne Vorankündigung zu ändern. Dieses Dokument kann in keiner Weise, ob durch Implikation, Rechtsverwirkung oder in irgend einer anderen Weise, als Übertragung einer Lizenz oder einer Berechtigung interpretiert werden, ob im Rahmen von Copyright-Rechten oder Patenten, unabhängig davon, ob die Verwendung der Informationen dieses Dokuments eine im Rahmen eines vorhandenen oder später ausgegebenen Patents beanspruchte Erfindung beinhaltet.

#### **Haftungsausschlusserklärung**

Die maximale Leistung für Wireless entspricht den Vorgaben des IEEE-Standards 802.11. Die tatsächliche Leistung bezüglich niedriger Wireless-Netzwerkkapazität, Datendurchsatzrate, Reichweite und Abdeckung kann variieren. Die Leistung hängt von vielen Faktoren, Bedingungen und Variablen ab, beispielsweise von der Entfernung zum Access Point, dem Volumen des Netzwerkverkehrs, den einzelnen Komponenten, dem verwendeten Betriebssystem, der Kombination der verwendeten Wireless-Produkte, Interferenzen oder anderen widrigen Bedingungen.

#### **Verwendung der Software und Firmware**

Die in diesem Dokument beschriebene Software ist urheberrechtlich geschützt und wird Ihnen unter Lizenz zur Verfügung gestellt. Das Verwenden und Kopieren dieser Software ist nur im Rahmen der Bedingungen dieses Lizenzvertrags zulässig. Die Firmware dieses Geräts ist urheberrechtlich geschützt und darf nur zusammen mit diesem Gerät verwendet werden. Jegliche Reproduktion oder Verteilung dieser Firmware oder eines Teils davon ohne ausdrückliche schriftliche Genehmigung ist verboten.

## **Copyright**

© 2013 Cisco Systems, Inc. Alle Rechte vorbehalten. Gedruckt in den USA.

Die in dieser Veröffentlichung enthaltenen Informationen können sich jederzeit und ohne Vorankündigung ändern. Kein Teil dieser Veröffentlichung darf in irgendeiner Form oder zu irgendeinem Zweck ohne die ausdrückliche Erlaubnis von Cisco Systems, Inc. durch Fotokopie, auf Mikrofilm, durch Xerographie oder in irgendeiner anderen Weise reproduziert oder übertragen oder in ein elektronisches oder mechanisches Informationssystem eingegeben werden.

## **Inhalt**

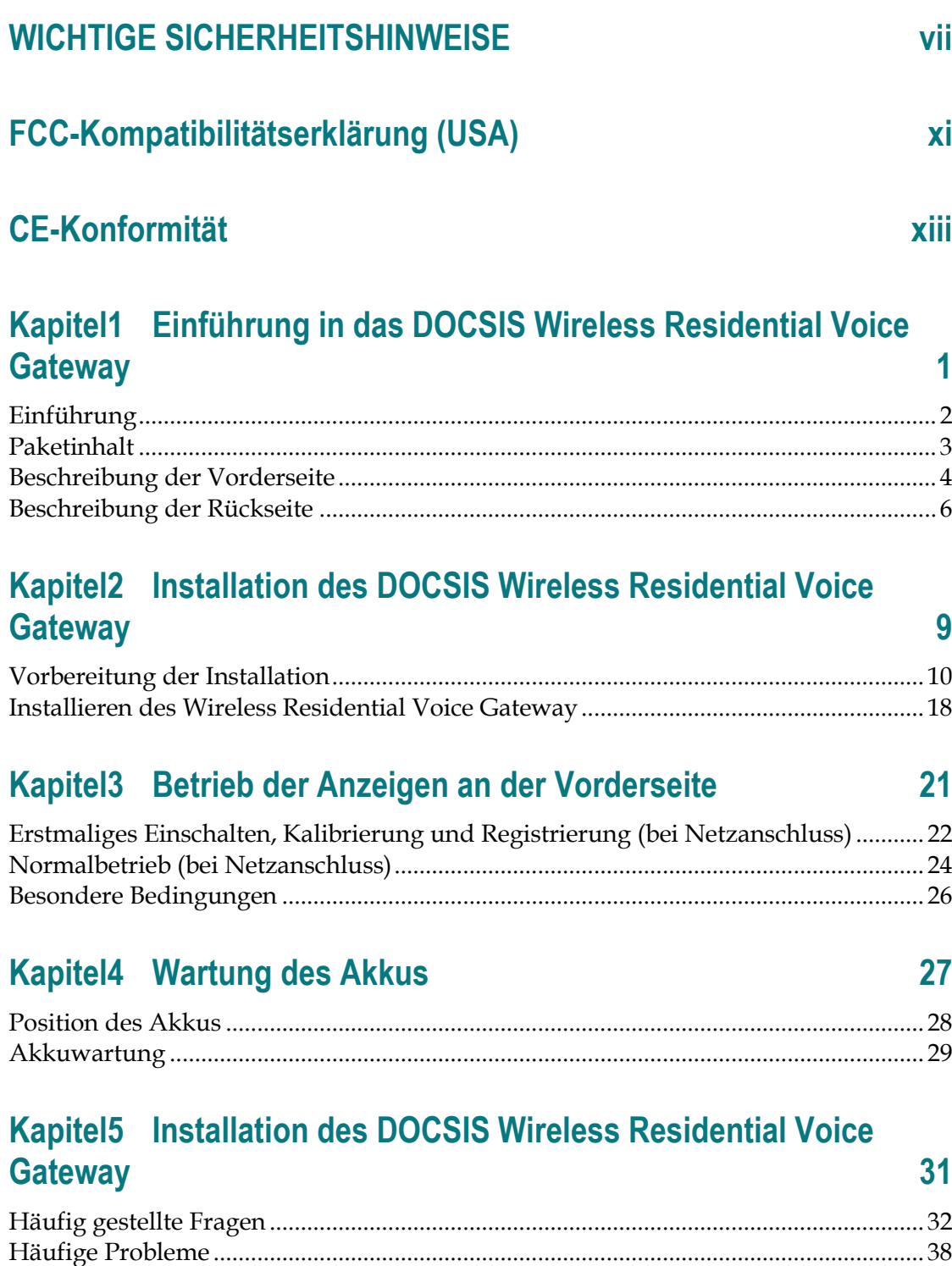

Tipps für eine bessere Leistung ........................................................................................... 40

**Inhalt**

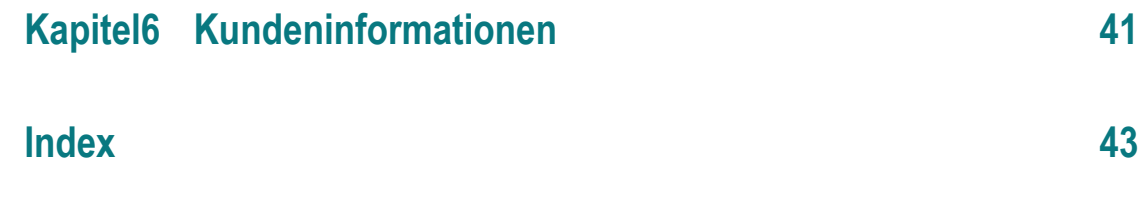

## **Hinweise für Techniker**

Die in dieser Mitteilung aufgeführten Wartungsanweisungen sind ausschließlich für qualifiziertes Fachpersonal bestimmt. Um die Gefahr eines elektrischen Schlags zu reduzieren, sollten Sie keine Wartungsarbeiten durchführen, die nicht ausdrücklich in der Bedienungsanleitung aufgeführt sind, außer Sie sind zur Durchführung solcher Arbeiten qualifiziert.

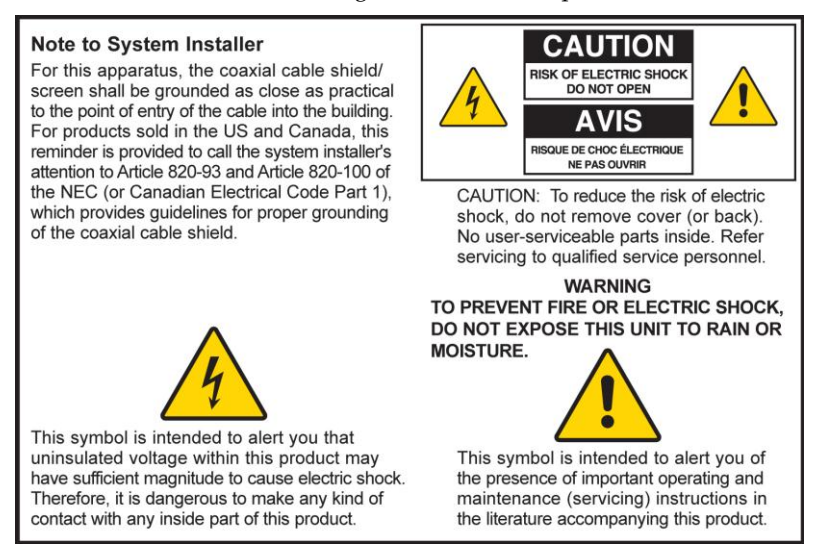

## **Notice à l'attention des installateurs de réseaux câblés**

Les instructions relatives aux interventions d'entretien, fournies dans la présente notice, s'adressent exclusivement au personnel technique qualifié. Pour réduire les risques de chocs électriques, n'effectuer aucune intervention autre que celles décrites dans le mode d'emploi et les instructions relatives au fonctionnement, à moins que vous ne soyez qualifié pour ce faire.

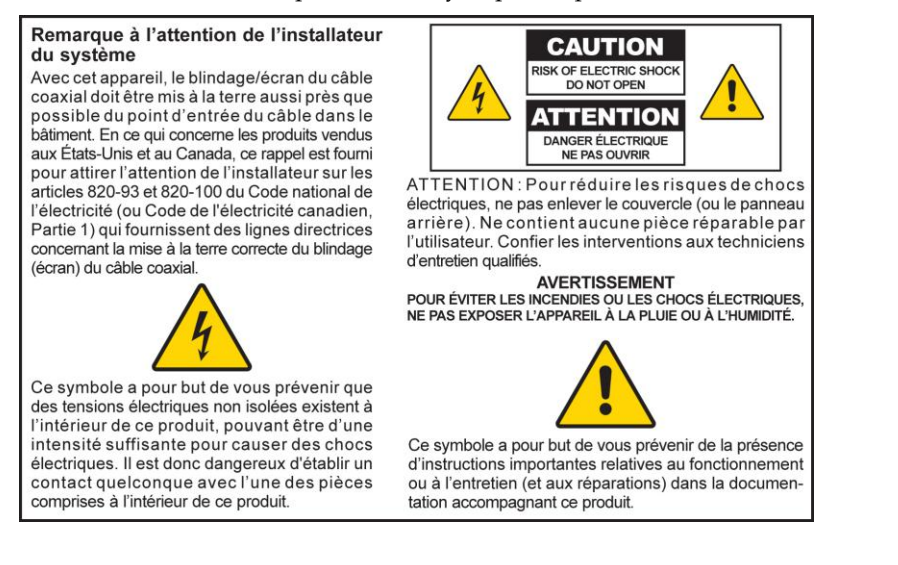

## **Mitteilung für CATV-Techniker**

Die in dieser Mitteilung aufgeführten Wartungsanweisungen sind ausschließlich für qualifiziertes Fachpersonal bestimmt. Um die Gefahr eines elektrischen Schlags zu reduzieren, sollten Sie keine Wartungsarbeiten durchführen, die nicht ausdrücklich in der Bedienungsanleitung aufgeführt sind, außer Sie sind zur Durchführung solcher Arbeiten qualifiziert.

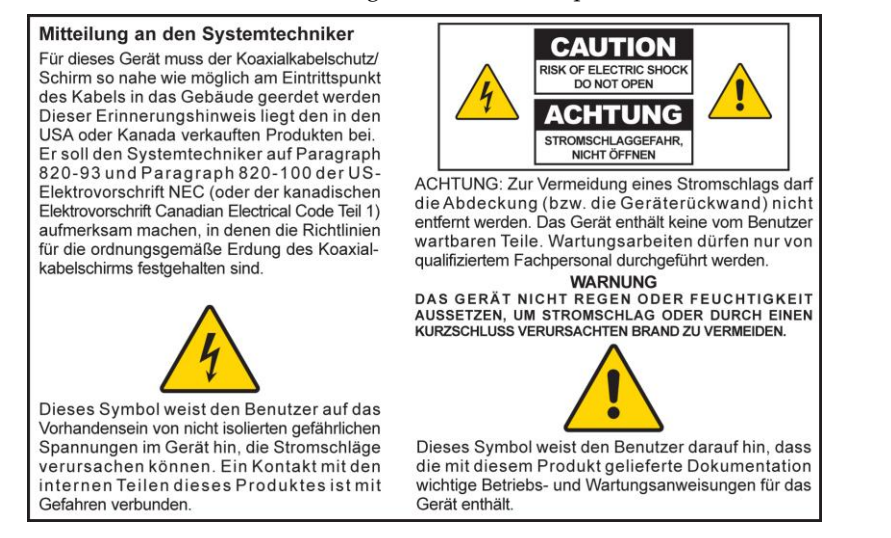

## **Aviso a los instaladores de sistemas CATV**

Las instrucciones de reparación contenidas en el presente aviso son para uso exclusivo por parte de personal de mantenimiento cualificado. Con el fin de reducir el riesgo de descarga eléctrica, no realice ninguna otra operación de reparación distinta a las contenidas en las instrucciones de funcionamiento, a menos que posea la cualificación necesaria para hacerlo.

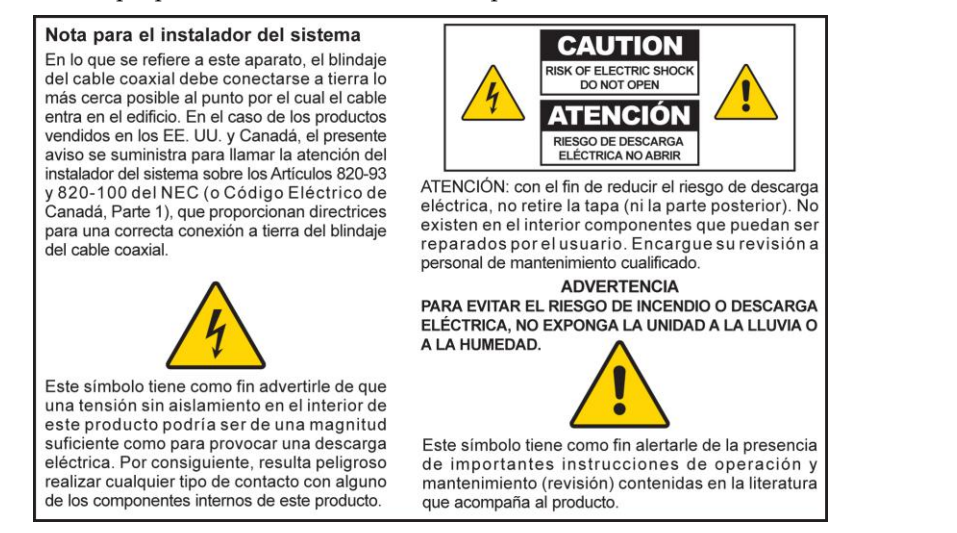

20080814\_Installer820\_Intl

## **WICHTIGE SICHERHEITSHINWEISE**

- 1) Lesen Sie diese Anweisungen.
- 2) Bewahren Sie diese Anweisungen auf.
- 3) Beachten Sie alle Warnhinweise.
- 4) Befolgen Sie alle Anweisungen.
- 5) Verwenden Sie das Gerät nicht in der Nähe von Wasser.
- 6) Reinigen Sie das Gerät nur mit einem trockenen Tuch.
- 7) Sorgen Sie dafür, dass die Lüftungsöffnungen nicht blockiert werden. Installieren Sie das Gerät gemäß den Anweisungen des Herstellers.
- 8) Positionieren Sie das Gerät nicht in der Nähe von Wärmequellen wie Heizkörpern, Heizregistern, Öfen oder anderen Wärme erzeugenden Geräten (einschließlich Verstärkern).
- 9) Umgehen Sie auf keinen Fall die durch einen verpolungssicheren oder geerdeten Stecker gebotene Sicherheit. Ein verpolungssicherer Stecker (nicht für den europäischen Markt) hat zwei Pole, von denen einer breiter ist als der andere. Ein geerdeter Stecker hat drei Pole (nicht in Deutschland), von denen einer zur Erdung dient. Der breite bzw. dritte Pol erhöht die Sicherheit des Geräts. Passt der Stecker des Geräts nicht in die Steckdose, lassen Sie diese von einem Elektriker austauschen.
- 10) Achten Sie darauf, dass das Stromkabel nicht geknickt wird (an der Steckdose, an Steckerleisten sowie direkt am Gerät). Positionieren Sie es ferner so, dass niemand darauf treten kann.
- 11) Verwenden Sie nur das vom Hersteller empfohlene Zubehör.

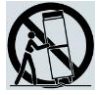

- 12) Verwenden Sie nur den Wagen, den Ständer, das Stativ, die Montageklammer oder den Tisch, der vom Hersteller empfohlen wurde oder zum Lieferumfang des Geräts gehört. Gehen Sie beim Neupositionieren der Kombination aus Wagen und Gerät vorsichtig vor, um Verletzungen infolge eines Umkippens zu vermeiden.
- 13) Trennen Sie das Gerät während eines Gewitters oder bei längerer Nichtbenutzung vom Stromnetz.
- 14) Ziehen Sie für alle Wartungsarbeiten einen qualifizierten Wartungstechniker hinzu. Eine Wartung wird notwendig, wenn das Gerät auf irgendeine Art beschädigt wurde, z. B. Stromkabel oder Stecker beschädigt sind, Flüssigkeit auf dem Gerät verschüttet wurde, Fremdkörper in das Gerät eingedrungen sind, das Gerät Regen oder hoher Luftfeuchtigkeit ausgesetzt wurde, nicht ordnungsgemäß funktioniert oder fallen gelassen wurde.

## **Warnung zur Stromquelle**

Die richtige Stromquelle für dieses Produkt können Sie dem Etikett am Produkt entnehmen. Schließen Sie dieses Gerät nur an eine Steckdose mit der auf dem Produktetikett angegebenen Spannung und Frequenz an. Wenn Sie sich nicht sicher sind, wenden Sie sich an Ihren Kabelanbieter oder Ihr Energieversorgungsunternehmen, um Informationen zur Stromversorgung im privaten oder geschäftlichen Bereich zu erhalten.

Der Wechselstromanschluss am Gerät muss jederzeit zugänglich und betriebsbereit sein.

### **Erdung des Produkts**

**WARNUNG: Vermeiden Sie Stromschläge und Brandgefahr! Wenn dieses Produkt an ein Koaxialkabel angeschlossen wird, muss das Kabelsystem unbedingt geerdet sein. Die Erdung bietet einen gewissen Schutz gegen Spannungsspitzen und statische Aufladung.**

## **Schützen des Produkts vor Blitzschlag**

Trennen Sie nicht nur das Stromkabel von der Steckdose, sondern auch die Signaleingänge.

## **Prüfen der Stromquelle anhand der EIN-/AUS-LED**

Auch wenn die Ein-/Aus-LED nicht aufleuchtet, ist es möglich, dass das Gerät weiterhin mit Strom versorgt wird. Diese LED erlischt beispielsweise beim Ausschalten des Geräts, auch wenn dieses weiterhin an das Stromnetz angeschlossen ist.

## **Verhindern einer Überlastung des Stromnetzes**

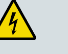

**WARNUNG: Vermeiden Sie Stromschläge und Brandgefahr! Vermeiden Sie eine Überlastung des Stromnetzes, von Steckdosen, Verlängerungskabeln oder Steckerleisten. Informationen zu Produkten, die über Akku oder auf andere Weise mit Strom versorgt werden, entnehmen Sie bitte der Betriebsanleitung zum entsprechenden Produkt.**

## **Umgang mit entsorgbaren Akkus**

Dieses Produkt enthält möglicherweise einen wiederaufladbaren Lithium-Ionen-Akku, um den Standby-Betrieb bei Stromausfällen zu ermöglichen.

Beachten Sie die folgende Warnung, befolgen Sie die nachfolgend gegebenen Hinweise zur Sicherheit und zur Entsorgung des Akkus, und lesen Sie die Hinweise im hinteren Teil dieses Handbuchs zum Umgang mit Akkus, ihrem Austausch und ihrer korrekten Entsorgung.

**WARNUNG: Bei unsachgemäßer Behandlung des Akkus oder falschem Einsetzen besteht Explosionsgefahr. Tauschen Sie den Akku nur gegen einen Akku des gleichen Typs aus. Nehmen Sie ihn nicht auseinander und versuchen Sie nicht, ihn außerhalb des Systems wieder aufzuladen. Quetschen oder durchstechen Sie den Akku nicht, versuchen Sie nicht, ihn zu verbrennen, die externen Kontakte kurzzuschließen und bringen Sie ihn nicht mit Wasser oder anderen Flüssigkeiten in Berührung. Entsorgen Sie den Akku im Einklang mit in Ihrer Region gültigen Bestimmungen und den Anweisungen Ihres Serviceanbieters.**

#### **Akkusicherheit**

- Setzen Sie die Akkus korrekt ein. Wenn Akkus nicht korrekt eingesetzt werden, besteht Explosionsgefahr.
- Versuchen Sie nicht, Einweg- oder nicht wiederverwendbare Akkus erneut aufzuladen.
- Befolgen Sie die jeweiligen Anweisungen zum Aufladen wiederaufladbarer Akkus.
- Tauschen Sie Akkus nur durch Akkus gleichen und von uns empfohlenen Typs aus.
- Setzen Sie Akkus nicht übermäßiger Hitze aus, etwa dem Sonnenlicht oder Feuer.
- Setzen Sie die Akkus nicht Temperaturen über 100 °C aus.

#### **Akkuentsorgung**

- Die Akkus können Substanzen enthalten, die umweltschädlich wirken können.
- Führen Sie die Akkus gemäß den Anweisungen des Herstellers und gültigen staatlichen und behördlichen Bestimmungen dem Recycling oder der Entsorgung zu.

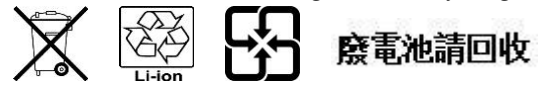

 Die Akkus können Perchlorat enthalten, eine als gefährlich bekannte Substanz, die die Entsorgung als Sondermüll erfordern kann. Weitere Informationen zu Perchlorat und zum Umgang mit perchlorathaltigen Substanzen finden Sie unter **www.dtsc.ca.gov/hazardouswaste/perchlorate**

## **Belüftung und Positionierung**

- Entfernen Sie das gesamte Verpackungsmaterial, bevor Sie das Produkt an den Stromkreis anschließen.
- Positionieren Sie das Gerät nicht auf einem Bett, Sofa, Teppich oder einer ähnlichen Fläche.
- Positionieren Sie das Gerät nicht auf einer instabilen Fläche.
- Positionieren Sie das Gerät nicht in einem umschlossenen Bereich wie beispielsweise einem Bücherregal oder Gestell, es sei denn, es ist auch hier für eine angemessene Belüftung gesorgt.
- Stellen Sie keine Unterhaltungsgeräte (Video- oder DVD-Player), Lampen, Bücher, mit Wasser gefüllten Vasen oder sonstige Objekte auf das Produkt.
- Sorgen Sie dafür, dass die Lüftungsöffnungen nicht blockiert werden.

#### **Betriebsumgebung**

Dieses Produkt ist für den Betrieb in Innenräumen mit einem Temperaturbereich von 0 ° bis 40 °C ausgelegt. Bei jedem Produkt sollte ausreichender Abstand an allen Seiten eingehalten werden, sodass die Lüftungsschlitze des Gehäuses frei bleiben.

### **Schutz vor Feuchtigkeit und Fremdkörpern**

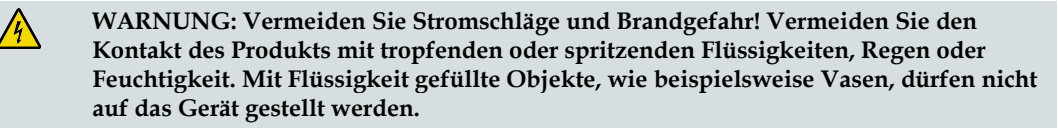

**WARNUNG: Vermeiden Sie Stromschläge und Brandgefahr! Trennen Sie das Gerät vom Stromnetz, bevor Sie es säubern. Verwenden Sie weder Flüssig- noch Sprühreiniger. Wischen Sie dieses Produkt nicht mit einem elektrostatischen (staubanziehenden) Tuch ab.**

**WARNUNG: Vermeiden Sie Stromschläge und Brandgefahr! Führen Sie auf keinen Fall Fremdkörper in die Öffnungen des Produkts ein. Diese können einen Kurzschluss zur Folge haben, der wiederum zu einem Stromschlag oder Brand führt.** 

## **Warnhinweise für die Wartung**

**WARNUNG: Vermeiden Sie Stromschläge! Öffnen Sie auf keinen Fall die Produktabdeckung. Beim Öffnen oder Abnehmen der Abdeckung besteht Verletzungsgefahr durch Hochspannung. Beim Öffnen der Abdeckung verliert die Garantie ihre Gültigkeit. Dieses Produkt enthält keine Teile, die vom Benutzer gewartet werden können.**

## **Prüfen der Produktsicherheit**

 $\sqrt{k}$ 

Nach der Durchführung aller Wartungs- oder Reparaturarbeiten an diesem Produkt muss der Wartungstechniker Sicherheitsprüfungen vornehmen, um die Betriebsbereitschaft des Geräts sicherzustellen.

## **Schützen des Produkts bei einer Neupositionierung**

Trennen Sie das Gerät beim Neupositionieren oder Anschließen/Abziehen von Kabeln immer vom Stromnetz ab.

## **Hinweis für Geräte mit Telefoniefunktionen**

Beim Verwenden von Geräten mit Telefoniefunktionen sollten gewisse grundlegende Sicherheitsmaßnahmen eingehalten werden, um Brandgefahr, Verletzungsgefahr und das Risiko von Stromschlägen zu verringern, darunter folgende:

1. Verwenden Sie das Produkt nicht in der Nähe von Wasser, z. B. einer Badewanne, Waschschüssel, Spüle oder Wäschewanne, in einem feuchten Keller oder am Schwimmbecken.

2. Verwenden Sie das Telefon (Ausnahme: schnurlose Telefone) nicht während eines Gewitters, da beim Blitzeinschlag die Gefahr von Stromschlägen besteht.

3. Verwenden Sie das Telefon beim Melden eines Gasaustritts nicht in der Nähe des austretenden Gases.

**ACHTUNG: Verwenden Sie zum Verhindern von Brandgefahr ausschließlich ein 26-AWG-Kabel oder Telekommunikationskabel mit größerem Durchmesser.**

**BEWAHREN SIE DIESE ANWEISUNGEN SICHER AUF.**

20110316\_Modem with Battery\_Safety

## **FCC-Kompatibilitätserklärung (USA)**

Dieses Gerät wurde getestet und erfüllt die Grenzwerte für ein digitales Gerät der Klasse B entsprechend Abschnitt 15 der Richtlinien der FCC. Diese Grenzwerte sollen einen angemessenen Schutz vor solchen Störungen in Wohngebieten gewährleisten. Dieses Gerät generiert, verwendet und sendet Hochfrequenzsignale und kann bei unsachgemäßer Installation und Nichtbefolgung der Anweisungen des Herstellers zu Störungen des Funkverkehrs führen. Es wird nicht garantiert, dass es in bestimmten Situationen nicht zu Störungen kommen kann. Wenn dieses Gerät schädliche Störungen im Funk- oder TV-Empfang verursacht, die durch Ein- und Ausschalten des Geräts ermittelt werden können, kann der Benutzer die folgenden Schritte durchführen, um diese Störungen zu beheben:

- Richten Sie die Empfangsantenne neu aus, oder stellen Sie sie an einem anderen Standort auf.
- Vergrößern Sie die Entfernung zwischen Gerät und Empfänger.
- Stecken Sie das Gerät in eine Steckdose ein, die sich nicht im selben Stromkreis wie der Empfänger befindet.
- Wenden Sie sich an den Kabelanbieter oder einen erfahrenden Funk- oder Fernsehtechniker.

Änderungen oder Modifikationen an diesem Gerät, die nicht ausdrücklich von Cisco Systems, Inc. genehmigt wurden, können dazu führen, dass die Erlaubnis zum Betrieb dieses Geräts durch den Benutzer erlischt.

Die in der FCC-Konformitätserklärung enthaltenen Informationen entsprechen den FCC-Anforderungen und informieren über die FCC-Genehmigung für dieses Gerät. *Die angegebenen Telefonnummern dienen nur zum Einholen von Informationen zur FCC-Konformität, nicht jedoch für Fragen zu Betrieb oder Installation des Geräts. Wenden Sie sich bei Fragen zu Betrieb oder Installation bitte direkt an Ihren Kabelanbieter.*

## **Konformitätserklärung**

Dieses Gerät erfüllt die Bedingungen von Abschnitt 15 der FCC-Vorschriften. Der Betrieb erfolgt unter den folgenden beiden Bedingungen: 1) das Gerät darf keinerlei gefährliche Störungen verursachen, und 2) das Gerät muss jegliche Art von Störung tolerieren einschließlich solcher, die zu unerwünschten Vorgängen führen.

DOCSIS Wireless Residential Voice Gateway Modell(e): DPC3928 EPC3928 Hergestellt von: Cisco Systems, Inc. 5030 Sugarloaf Parkway Lawrenceville, Georgia 30044 USA

## **Vorschriften zur elektromagnetischen Interferenz (EMI, Kanada)**

Dieses digitale Gerät der Klasse B erfüllt die kanadischen Normen gemäß ICES-003. Cet appareil numérique de la class B est conforme à la norme NMB-003 du Canada.

#### **FCC-Kompatibilitätserklärung (USA)**

#### **RF-Hinweise**

**Hinweis:** Der Sender darf nicht in der Nähe anderer Antennen oder Sender aufgestellt oder in Verbindung mit anderen Antennen oder Sendern betrieben werden. Halten Sie für die Installation und den Betrieb dieses Geräts einen Mindestabstand von 20 cm (7,9 Zoll) zwischen Ihnen und dem Sender ein.

#### **US**

Dieses Gerät wurde hinsichtlich der Funkfrequenzbelastung für Personen entsprechend den ANSI C 95.1-Grenzwerten (American National Standards Institute) geprüft. Die Prüfung erfolgte gemäß FCC OET Bulletin 65C V. rev 01.01 in Übereinstimmung mit Teil 2.1091 und Teil 15.27. Der Mindestabstand zwischen der Antenne und Personen muss 7,9 Zoll (20 cm) betragen, um den Vorschriften zu entsprechen.

#### **Kanada**

Dieses Gerät wurde auf die RF-Belastung für Menschen gemäß den Grenzwerten des Canada Health Code 6 (2009) geprüft. Die Prüfung basierte auf einer Bewertung nach RSS-102 Rev 4. Der Mindestabstand zwischen der Antenne und Personen muss 7,9 Zoll (20 cm) betragen, um den Vorschriften zu entsprechen.

20100527 FCC DSL\_Domestic

## **CE-Konformität**

## **Konformitätserklärung in Bezug auf die EU-Richtlinie 1999/5/EC (R&TTE-Richtlinie)**

Diese Erklärung gilt ausschließlich für Konfigurationen (Kombinationen aus Software, Firmware und Hardware), die von Cisco Systems für den Gebrauch in der EU unterstützt oder bereitgestellt werden. Die Verwendung von nicht von Cisco Systems unterstützter Software oder Firmware kann dazu führen, dass das Gerät die gesetzlichen Vorgaben nicht mehr erfüllt.

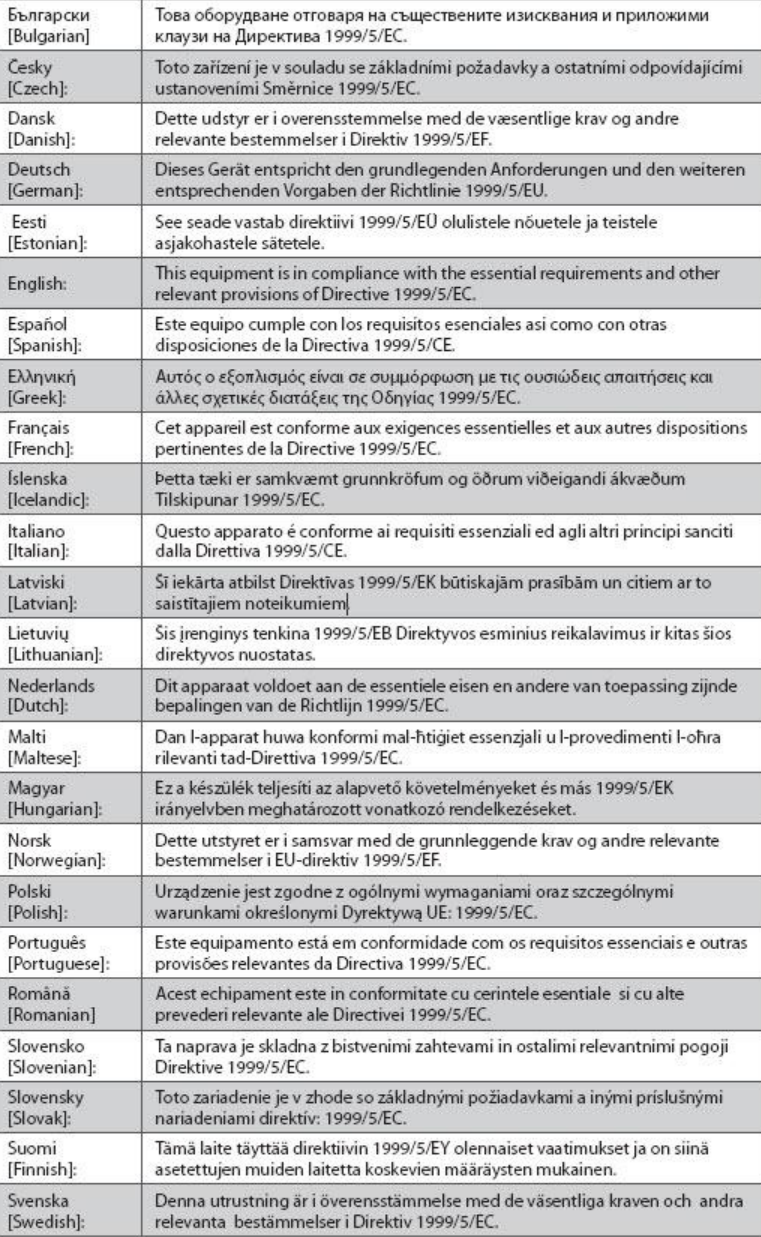

#### **CE-Konformität**

**Hinweis:** Die vollständige Konformitätserklärung für dieses Produkt ist verfügbar unter **http://www.cisco.com/web/consumer/support/compliance\_info.html**.

Bei der Bewertung des Produkts hinsichtlich der Voraussetzungen gemäß der Richtlinie 1999/5/EC wurden die folgenden Standards angewendet:

- **Funk: EN 300 328**
- EMV: EN 301 489-1 und EN 301 489-17
- Sicherheit: EN 60950 und EN 50385

Das CE-Zeichen und die Klasse-2-ID sind auf dem Produkt und auf der Verpackung angebracht. Dieses Produkt ist mit folgenden europäischen Richtlinien konform:

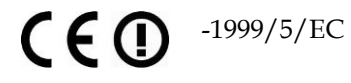

#### **Nationale Beschränkungen**

Dieses Gerät darf nur in Innenräumen betrieben werden.

#### **Frankreich**

Für 2,4 GHz ist die Ausgangsleistung auf 10 mW EIRP beschränkt, wenn das Produkt im Außenbereich im 2454-2483,5-MHz-Band verwendet wird. Wenn das Produkt in anderen Bereichen des 2,4-MHz-Bands verwendet wird, gelten keine Beschränkungen. Unter http://www.arcep.fr/ finden Sie weitere Informationen.

Pour la bande 2,4 GHz, la puissance est limitée à 10 mW en p.i.r.e. pour les équipements utilisés en extérieur dans la bande 2454 - 2483,5 MHz. Il n'y a pas de restrictions pour des utilisations dans d'autres parties de la bande 2,4 GHz. Consultez http://www.arcep.fr/ pour de plus amples détails.

#### **Italien**

Dieses Produkt entspricht den nationalen Vorschriften für Funkschnittstellen und den in der nationalen Frequenzzuweisungstabelle für Italien aufgeführten Anforderungen. Wenn dieses Wireless LAN-Produkt nicht innerhalb der Grenzen des Eigentums seines Besitzers betrieben wird, benötigt dessen Verwendung eine "allgemeine Autorisierung". Weitere Informationen finden Sie unter http://www.comunicazioni.it/it/.

Questo prodotto è conforme alla specifiche di Interfaccia Radio Nazionali e rispetta il Piano Nazionale di ripartizione delle frequenze in Italia. Se non viene installato all 'interno del proprio fondo, l'utilizzo di prodotti Wireless LAN richiede una "Autorizzazione Generale". Consultare http://www.comunicazioni.it/it/ per maggiori dettagli.

#### **Lettland**

Die Verwendung des 2,4-GHz-Bands im Außenbereich erfordert die Genehmigung durch das Amt für elektronische Kommunikation. Weitere Informationen finden Sie unter http://www.esd.lv.

2,4 GHz frekvenču joslas izmantošanai ārpus telpām nepieciešama atļauja no Elektronisko sakaru direkcijas. Vairāk informācijas: http://www.esd.lv.

**Hinweis:** Die in den Vorschriften genannte Grenze für die maximale Ausgangsleistung wird in EIRP angegeben. Die EIRP-Stufe eines Geräts kann berechnet werden, indem die Verstärkung der verwendeten Antenne (Angabe in dBi) der am Anschluss verfügbaren Ausgangsleistung (Angabe in dBm) hinzuaddiert wird.

### **Antennen**

Verwenden Sie ausschließlich die mit dem Produkt gelieferte Antenne.

20110311\_CE\_Gateway

**CE-Konformität**

# **1 Kapitel 1**

# **Einführung in das DOCSIS Wireless Residential Voice Gateway**

## **Zweck**

Diese Anleitung befasst sich mit den folgenden Produktmodellen:

- DPC3928 DOCSIS Wireless Residential Voice Gateway
- EPC3928 DOCSIS Wireless Residential Voice Gateway

Sofern nicht anders angegeben sind alle in dieser Anleitung beschriebenen Funktionen standardmäßig in beiden Modellen verfügbar. In dieser Anleitung wird immer dann, wenn eine Funktion oder Option nur für ein bestimmtes Modell gilt, die Modellnummer angegeben. Wenn keine Modellnummer angegeben wird, gilt die Funktion oder Option für beide Modelle.

## **Zielgruppe**

Diese Anleitung wurde für Heimabonnenten geschrieben.

## **Dokumentversion**

Dies ist die erste formelle Version dieses Dokuments.

## **In diesem Kapitel**

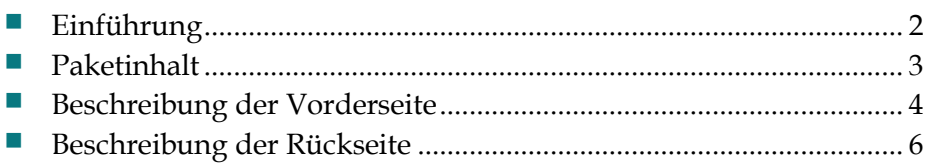

## <span id="page-23-0"></span>**Einführung**

Ihr neues Cisco® Wireless Residential Gateway Modell DPC3928 DOCSIS® 3.0 oder EPC3928 EuroDOCSIS™ mit integriertem digitalen Sprachadapter entspricht den Branchenstandards für Hochgeschwindigkeitsdatenverbindungen und zuverlässige digitale Telefondienste. Die Residential Gateways DPC3925 und EPC3925 bieten Daten-, Sprach- und Ethernet- oder Wireless-Funktionen für den Anschluss verschiedener Geräte in der Heim- oder Büroumgebung und unterstützen den Hochgeschwindigkeitsdatenzugriff sowie kostengünstige Sprachdienste – alles in einem Gerät.

In diesem Handbuch finden Sie Verfahren und Empfehlungen zu Installation, Betrieb und Fehlerbehebung bei den Residential Gateways DPC3925 und EPC3925, das Hochgeschwindigkeitsinternet und digitale Telefondienste für eine private oder geschäftliche Nutzung bietet. Wenden Sie sich bitte direkt an Ihren Kabelanbieter, wenn Sie weitere Informationen zum Abonnieren dieser Dienste wünschen.

Ihr neues Residential Gateway bietet folgende einzigartige Vorzüge und Funktionen:

- Einhaltung der Standards DOCSIS und EuroDOCSIS 3.0, 2.0 und 1.x sowie der PacketCable™- und EuroPacketCable™-Spezifikationen für High-End-Leistung und Zuverlässigkeit
- Hochleistungs-Breitbandinternetverbindung für eine dynamische Online-Erfahrung
- Integrierter Zweikanal-Sprachadapter für Kabel-Telefondienste
- Vier 1000/100/10BASE-T-Ethernet-Ports für Kabelanschlüsse
- 802.11n Wireless Access Point
- Vom Benutzer konfigurierbare Jugendschutzeinstellungen, um den Zugriff auf unerwünschte Websites zu verhindern
- Fortschrittliche Firewall-Technologie zur Abwehr von Hackern und zum Schutz des Heimnetzwerks vor unberechtigten Zugriffen
- Attraktives und kompaktes Design für die vertikale oder horizontale Aufstellung sowie die Wandbefestigung
- Farbkodierte Schnittstellenports und entsprechende Kabel für die einfachere Installation und Einrichtung
- LED-Beschriftung und -Verhalten entsprechend DOCSIS-5 für die benutzer- und technikerfreundliche Prüfung des Betriebsstatus und zur Fehlerbehebung
- Automatische Softwareupdates durch Kabelanbieter möglich

## <span id="page-24-0"></span>**Paketinhalt**

Prüfen Sie bei Erhalt des Residential Gateways das Gerät und das Zubehör, um sicherzustellen, dass alle Komponenten vorhanden und unbeschädigt sind. Das Paket enthält folgende Komponenten:

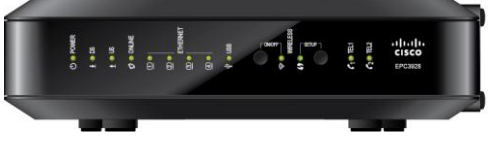

Ein Wireless Residential Voice Gateway, Modell DPC3928 oder

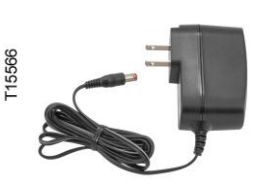

EPC3928 Einen Netzstromadapter (für Modelle, die eine externe Stromversorgung benötigen)

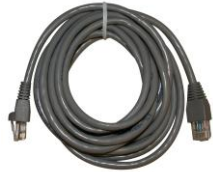

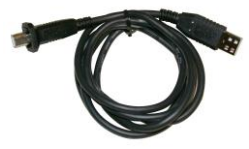

Ein USB-Kabel (Bild kann vom Produkt abweichen. Möglicherweise nicht bei allen Produkten enthalten.)

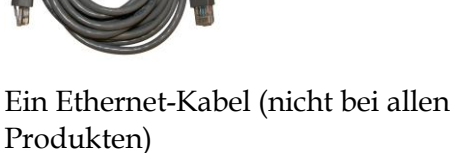

Ein Lithium-Ionen-Cartridge-Akku (Abbildung kann vom Produkt abweichen. Möglicherweise nicht bei allen Produkten enthalten.)

Sollte eine dieser Komponenten fehlen oder beschädigt sein, wenden Sie sich an Ihren Serviceanbieter.

#### **Hinweise:**

- Wenn Sie einen Videorekorder, ein Digital Home Communications Terminal (DHCT), eine Set-Top-Box oder ein Fernsehgerät an den gleichen Kabelanschluss wie das Wireless Residential Gateway anschließen möchten, benötigen Sie einen optionalen Kabelsignalsplitter und zusätzliche Standard-RF-Koaxialkabel.
- Wenn Ihr Produkt Telefonservices unterstützt, müssen Sie dafür benötigte Kabel und andere Geräte separat erwerben. Ihr Serviceanbieter kann Ihnen hierbei weiterhelfen.

## <span id="page-25-0"></span>**Beschreibung der Vorderseite**

Die Vorderseite des Gateways verfügt über LED-Statusanzeigen, die anzeigen, mit welcher Leistung und in welchem Status das Gateway betrieben wird. Weitere Informationen zu den Statusanzeigefunktionen der LEDs auf der Vorderseite finden Sie unter *Funktionen der LED-Statusanzeigen auf der Vorderseite* (auf Seit[e21](#page-42-0) ).

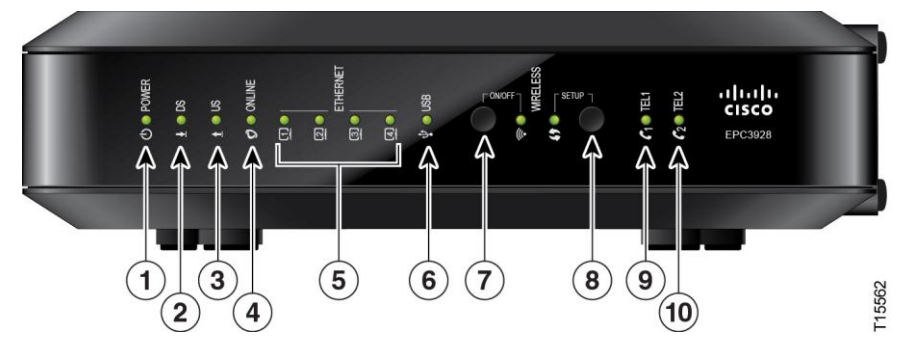

#### **EPC3928 (abgebildet ohne Akkupufferfunktion)**

- **1 POWER** EIN, das Residential Gateway ist eingeschaltet.
- **2 DS** EIN, das Residential Gateway empfängt Daten aus dem Kabelnetzwerk.
- **3 US** EIN, das Residential Gateway sendet Daten an das Kabelnetzwerk.
- **4 ONLINE** EIN, das Residential Gateway ist beim Netzwerk registriert und vollständig betriebsbereit.
- **5 ETHERNET 1 - 4** EIN, an einem der Ethernet-Ports ist ein Gerät angeschlossen. BLINKEN – Zeigt an, dass Daten über die Ethernet-Verbindung übertragen werden.
- **6 USB** EIN, am USB-Port ist ein Gerät angeschlossen. BLINKEN Zeigt an, dass Daten über die USB-Verbindung übertragen werden.
- **7 WIRELESS EIN/AUS** (Optional) Mit dieser Taste wird die Wireless-Funktion aktiviert und eingeschaltet. Diese Funktion erlaubt die Übertragung von Daten über eine Wireless-Verbindung. Wenn die Anzeige WIRELESS leuchtet, ist der Wireless Access Point in Betrieb. BLINKT – Zeigt an, dass Daten über die Wireless-Verbindung übertragen werden. AUS bedeutet, dass die Wireless-Funktion deaktiviert wurde.
- **8 WIRELESS SETUP** Mit dieser Taste wird der Wireless-Konfigurationsmodus aktiviert. Bei Aktivierung dieser Funktion können dem Heimnetzwerk WPS-kompatible (Wireless Protected Setup) Geräte hinzugefügt werden. Wenn die SETUP-Anzeige AUS ist (Normalbetrieb), ist der Wireless-Konfigurationsmodus nicht aktiviert. BLINKT – Zeigt an, dass der Benutzer die Wireless-Einrichtung aktiviert hat, um dem Wireless-Netzwerk neue Wireless Clients hinzuzufügen.
- **9 TEL1** EIN zeigt an, dass der Telefondienst aktiviert ist. Blinkt, wenn Leitung 1 verwendet wird. AUS zeigt an, dass der Telefondienst für TEL1 nicht aktiviert ist.
- **10 TEL2** EIN zeigt an, dass der Telefondienst aktiviert ist. Blinkt, wenn Leitung 2 verwendet wird. AUS zeigt an, dass der Telefondienst für TEL2 nicht aktiviert ist.
- **11 BATTERY (nur optionales Modell)** EIN zeigt an, dass der Akku aufgeladen ist. Blinken zeigt an, dass der Ladezustand des Akkus niedrig ist. Aus zeigt an, dass das Gerät über den Akku versorgt wird, dass der Akku entladen oder beschädigt ist oder fehlt.

#### **Hinweise:**

- Sobald das Gateway erfolgreich am Netzwerk registriert ist, leuchten die LEDs POWER, DS, US und ONLINE kontinuierlich, um anzuzeigen, dass das Gateway aktiv und vollständig in Betrieb ist.
- Der Hochgeschwindigkeitsdatenbetrieb wird beim Akkubetrieb deaktiviert; nur der Telefonservice (falls bei diesem Modell verfügbar) ist dann aktiv.
- LEDs können sich anders verhalten, wenn das Gateway mit Akkustrom (ohne Netzstrom) betrieben wird. Im Akkubetrieb sind die meisten LEDs deaktiviert. In dieser Betriebsart blinkt die POWER LED, um anzuzeigen, dass das Gerät mit Akkustrom betrieben wird.
- Das Gateway sollte nur dann mit Akkustrom betrieben werden, wenn der Netzstrom ausgefallen ist. Wenn die POWER LED anzeigt, dass das Gerät mit Akkustrom betrieben wird, der Netzstrom jedoch nicht ausgefallen ist, prüfen Sie, ob das Stromkabel an einer funktionierenden Netzsteckdose angeschlossen ist.

## <span id="page-27-0"></span>**Beschreibung der Rückseite**

Die folgende Abbildung zeigt die Komponenten an der Rückseite der Gateways DPC3928 und EPC3928. Nach jeder Abbildung folgen die Beschreibungen der einzelnen Komponenten.

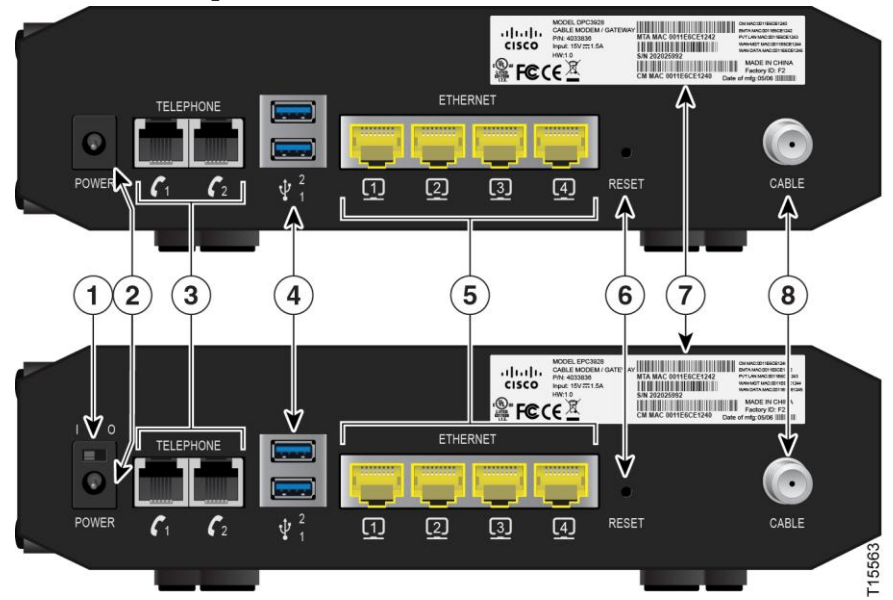

**Wichtig:** Schließen Sie den Computer auf keinen Fall gleichzeitig an den Ethernetund USB-Port an, denn dadurch wird die Funktionsweise des Gateways beeinträchtigt.

- **1 EIN-/AUS-SCHALTER (Nur bei Produkten mit dem CE-Zeichen)** Ermöglicht Ihnen, das Gateway auszuschalten, ohne das Netzkabel zu entfernen. Das Ausschalten des Gateways mit diesem Schalter stellt sicher, dass das Gerät keine Energie verbraucht.
- **2 POWER** Verbindet das Gateway mit dem Wechselstromadapter, der zusammen mit dem Gateway geliefert wird.

**Wichtig:** Verwenden Sie nur das zusammen mit Ihrem Gateway gelieferte Netzteil.

- **3 TELEFON 1 und 2** Über diese RJ-11-Telefonanschlüsse können herkömmliche Telefone oder Faxgeräte angeschlossen werden. (Produkte, die in Nordamerika ausgeliefert werden, unterstützen bei Verwendung eines Telefons mit zwei Leitungen Leitung 1 und 2 an Port 1).
- **4 USB (Optional bei einigen Modellen)** Ermöglicht den Anschluss von bestimmten Geräten. Modelle mit USB-Unterstützung verfügen standardmäßig über einen USB-Port.
- **5 ETHERNET** Vier RJ-45-Ethernet-Ports ermöglichen die Verbindung mit dem Ethernet-Port an Ihrem PC oder mit Ihrem Heimnetzwerk.

**6 RESET** – Kurzes Drücken (1 - 2 Sekunden) dieses Schalters startet das Gerät neu. Das Drücken und Festhalten des Schalters für mehr als zehn Sekunden bewirkt einen Reset und versetzt das Gerät in den Auslieferungszustand zurück. Anschließend wird das Gerät neu gestartet.

#### **ACHTUNG:**  $\bigwedge$

**Diese Taste ist nur für Wartungszwecke bestimmt. Drücken Sie sie nur, wenn Sie von Ihrem Kabelanbieter dazu aufgefordert werden. Beim Verwenden dieser Taste gehen alle von Ihnen festgelegten Einstellungen verloren.**

- **7 ETIKETT MIT MAC-ADRESSE** Zeigt CM, EMTA und WAN MAC-Adressen des Gateways.
- **8 KABEL** Der F-Anschluss erlaubt die Verbindung mit einem aktiven Kabelsignal Ihres Serviceanbieters.

# **2 Kapitel 2**

# **Installation des DOCSIS Wireless Residential Voice Gateway**

## **Einführung**

Dieses Kapitel beschreibt die korrekte Installation des Gateways sowie das Anschließen an einen Computer und an andere Geräte.

## **In diesem Kapitel**

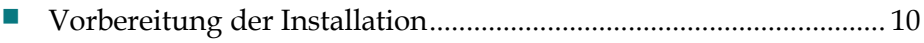

■ [Installieren des Wireless Residential Voice Gateway.](#page-39-0)...................... [18](#page-39-0)

## <span id="page-31-0"></span>**Vorbereitung der Installation**

Stellen Sie vor der Installation des Gateways sicher, dass Ihr System die in diesem Abschnitt genannten Anforderungen erfüllt. Stellen Sie außerdem sicher, dass Sie alle in diesem Abschnitt beschriebenen Vorbereitungen getroffen haben.

#### **Systemanforderungen für Internetdienste**

Um schnelle Datenübertragungen über einen Hochgeschwindigkeits-Internetzugang nutzen zu können, ist ein PC oder Mac oder ein internetfähiges Gerät mit Ethernet-Port erforderlich.

**Hinweis:** Sie benötigen außerdem einen aktiven Kabeleingang und eine Internetverbindung.

#### **Anforderungen für Telefondienste**

Wenn Sie das Gateway für digitale Telefondienste verwenden möchten, stellen Sie sicher, dass Ihre Wohnung oder Ihr Haus mindestens die nachstehenden Anforderungen erfüllt.

#### **Maximale Anzahl der Telefoniegeräte**

Jeder der RJ-11-Telefonanschlüsse am Gateway kann Telefondienste für mehrere Telefone, Faxgeräte und Analogmodems bereitstellen.

Die maximale Anzahl der Telefoniegeräte, die mit jedem RJ-11-Anschluss verbunden werden können, hängt von der Gesamtrufsignallast der angeschlossenen Telefoniegeräte ab. Viele Telefoniegeräte weisen eine so genannte Ringer Equivalence Number (REN) auf. Jeder Telefonanschluss des Gateways kann eine Last bis zu 5 REN unterstützen.

Die Summe der REN-Last aller an einen Anschluss angeschlossenen Telefoniegeräte darf 5 REN nicht überschreiten.

#### **Arten von Telefoniegeräten**

Sie können zwar Telefoniegeräte ohne REN verwenden, allerdings kann in diesem Fall die Anzahl der angeschlossenen Telefoniegeräte nicht genau berechnet werden. Beim Anschließen nicht gekennzeichneter Telefoniegeräte muss das Rufsignal getestet werden, bevor Sie weitere Telefoniegeräte anschließen. Wurden zu viele Telefoniegeräte angeschlossen, ist das Rufsignal nicht mehr hörbar. In diesem Fall müssen Sie ein Gerät nach dem anderen entfernen, bis das Rufsignal wieder zu hören ist.

Telefone, Faxgeräte und andere Telefoniegeräte werden über die beiden mittleren Kontakte des RJ-11-Anschlusses mit Ihrem primären Dienst verbunden. Die beiden äußeren Kontakte des Anschlusses können für eine zweite Telefonleitung verwendet werden. Weitere Informationen erhalten Sie bei Ihrem Serviceanbieter.

#### **Voraussetzungen für das Wählen**

Alle Ihre Telefone sollten auf den Dual-Tone Multi-Frequency- (DTMF) Wählbetrieb eingestellt sein. Der Impulswahlbetrieb wird eventuell von ihrem Serviceanbieter nicht unterstützt.

#### **Anforderungen an die Telefonkabel**

Das Gateway unterstützt sowohl die Verbindung mit dem internen Telefonnetz als auch die direkte Verbindung mit einem Telefon oder einem Faxgerät. Die maximale Entfernung zwischen dem Gateway und einem Telefon beträgt 300 m. Verwenden Sie mindestens ein 0,4 mm-Twisted Pair-Telefonkabel.

**Wichtig:** Die Verbindung mit einem vorhandenen oder einem neuen dauerhaft installierten Telefonkabelnetzwerk sollte von einem qualifizierten Techniker oder unter Anleitung Ihres Telefon-Serviceanbieters vorgenommen werden.

#### **Welche Arten von Servicekonten benötige ich?**

Je nach den Funktionen, die Ihr Serviceanbieter zur Verfügung stellt, müssen Sie eines oder beide der folgenden Konten einrichten:

- Ein Hochgeschwindigkeits-Internetkonto, sofern Ihr Gateway Internetverbindungen unterstützt
- Ein Konto für Telefondienste, wenn ihr Gateway einen digitalen Telefonservice unterstützt

In einem der folgenden Abschnitte erfahren Sie mehr über die Dienste, die Sie möglicherweise einrichten müssen.

#### **Hochgeschwindigkeits-Internetkonto**

Wenn Sie *kein* Hochgeschwindigkeits-Internetkonto haben, richtet Ihr Serviceanbieter ein Konto für Sie ein und fungiert nun als Ihr Internetdienstanbieter. Wenn Sie Zugriff auf das Internet haben, können Sie E-Mail-Nachrichten senden und empfangen, auf das World Wide Web zugreifen und sonstige Internetdienste in Anspruch nehmen.

Damit Sie die Hochgeschwindigkeits-Funktionen dieses Produkts nutzen können, benötigt Ihr Serviceanbieter einige Informationen zu Ihrem Gateway. Unter *Informationen, die Ihr Serviceanbieter benötigt* (auf Seite [12\)](#page-33-0) erfahren Sie, wo Sie die erforderlichen Informationen finden, damit Ihr Serviceanbieter einen Hochgeschwindigkeits-Internetkonto für Ihr Gateway freischalten kann.

#### **Kapitel 2 Installation des DOCSIS Wireless Residential Voice Gateway**

Wenn Sie ein bestehendes Hochgeschwindigkeits-Internetkonto verwenden, müssen Sie Ihrem Serviceanbieter die Seriennummer und MAC-Adresse des Gateways angeben, um die hohen Internet-Datenübertragungsraten zu nutzen, die dieses Produkt bietet. Unter *Informationen, die Ihr Serviceanbieter benötigt* (auf Seite [12\)](#page-33-0) erfahren Sie, wie Sie diese Informationen finden.

#### <span id="page-33-0"></span>Informationen, die Ihr Serviceanbieter benötigt

Nachstehende Informationen für Ihren Serviceanbieter finden Sie auf dem Strichcode/Etikett an ihrem Gerät:

- Die Seriennummer (S/N) des Gateways. Die Seriennummer ist eine Folge von neun Ziffern.
- CM MAC-Adresse (Media Access Control) des Gateways. Die CM MAC-Adresse ist eine Folge von 12 alphanumerischen Zeichen.
- MAC-Adresse (Media Access Control) des Media Terminal-Adapters (MTA MAC) am Residential Gateway. Die MTA MAC-Adresse ist eine Folge von 12 alphanumerischen Zeichen.

Die folgende Abbildung zeigt ein typisches Strichcodeetikett, das Bild kann von dem tatsächlichen Etikett an Ihrem Gerät abweichen.

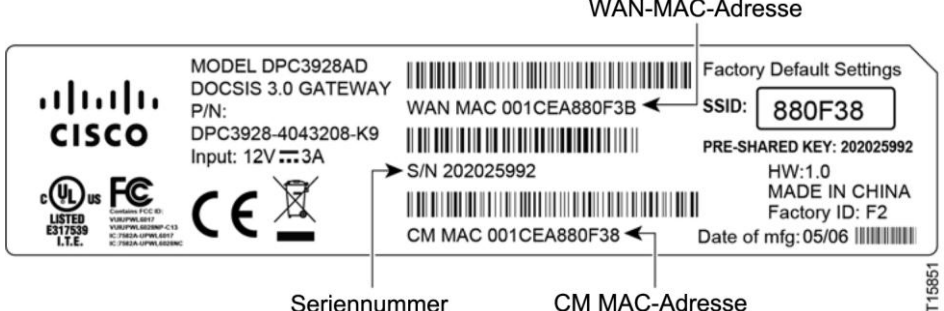

Notieren Sie diese Nummern hier im Handbuch:

Seriennummer

CM MAC-Adresse

MTA MAC-Adresse

Ich verfüge bereits über ein Konto für Hochgeschwindigkeitsinternetzugang.

#### **Telefonservice**

Zur Einrichtung eines Telefonanschlusses müssen Sie sich an einen Serviceanbieter wenden.

Möglicherweise können Sie bei Ihrem Serviceanbieter Ihre bisherigen Telefonnummern übertragen. Wenn dies nicht möglich ist, weist Ihnen Ihr Serviceanbieter eine neue Telefonnummer zu, um Ihre(n) Sprachdienst(e) zu aktivieren. Informieren Sie sich hierüber bei der Telefongesellschaft.

## <span id="page-34-1"></span>**Wie kann ich den besten Ort für die Installation meines Wireless Residential Voice Gateway bestimmen?**

Das Gateway sollte idealerweise an einem Ort aufgestellt werden, an dem es Zugriff auf Stromquellen und andere Geräte hat. Berücksichtigen Sie den Grundriss Ihres Haushalts oder Büros, und ziehen Sie den Serviceanbieter für die Auswahl des optimalen Aufstellungsorts für das Gateway hinzu. Lesen Sie dieses Benutzerhandbuch aufmerksam durch, bevor Sie entscheiden, wo Sie das Gateway aufstellen.

Empfehlungen:

- Wählen Sie einen Ort in der Nähe Ihres Computers aus, wenn Sie das Gateway auch für einen Hochgeschwindigkeitsinternetzugang nutzen möchten.
- Wählen Sie einen Ort in der Nähe einer vorhandenen Hochfrequenzkoaxialverbindung aus, damit Sie keine zusätzliche Hochfrequenzkoaxialdose benötigen.
- Wählen Sie einen Ort aus, der vergleichsweise gut vor zufälligen Störungen oder Schäden geschützt ist, wie einen Wandschrank, einen Kellerraum oder einen anderen geschützten Bereich.
- Wählen Sie den Ort so aus, dass genügend Platz für die Kabelführung zum Gateway bleibt, ohne die Kabel zu strecken oder zu krümmen.
- Wählen Sie einen Ort, an dem das Gateway ausreichend belüftet ist.
- Wählen Sie einen Ort in der Nähe Ihrer Telefongeräte, wenn Sie Ihr Telefon direkt mit dem Gateway verbinden möchten.

**Hinweis:** Wenn Sie das Gateway zur Bereitstellung von Diensten für mehrere Telefone verwenden, kann ein Techniker das Gerät mit dem vorhandenen Telefonnetz verbinden.

#### <span id="page-34-0"></span>**Einsetzen des Akkus**

Ihr Gateway enthält möglicherweise einen wiederaufladbaren Lithium-Ionen-Akku für den Standby-Betrieb bei Ausfall des Netzstroms. Wir empfehlen, den Akku vor der Montage des Gateways an der Wand (falls Sie dies vorhaben) zu installieren, sowie vor der Installation des Gateways in Ihrer Wohnung.

#### **Kapitel 2 Installation des DOCSIS Wireless Residential Voice Gateway**

Es ist möglich, das Gateway ohne Akku zu betreiben. Wenn Sie sich entscheiden, das Gateway ohne Akku zu betreiben, stehen Ihnen jedoch bei Stromausfall keine Telefondienste zur Verfügung.

Informationen zur Akkuwartung finden Sie unter *Wartung des Akkus* (auf Seite [27\)](#page-48-0).

#### **Installation des Akkus**

Für die Installation des Akkus ist keinerlei Werkzeug erforderlich. Gehen Sie bei der Installation des Akkus wie folgt vor.

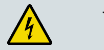

#### **WARNUNG:**

**Behandeln Sie den vollständig aufgeladenen Hochkapazitäts-Akku mit Vorsicht. Tauschen Sie den Akku nur gegen einen vom Hersteller empfohlenen Akku aus. Nehmen Sie den Akku nicht auseinander, und versuchen Sie nicht, ihn außerhalb des Systems aufzuladen. Quetschen oder durchstechen Sie den Akku nicht, werfen Sie ihn nicht ins Feuer, schließen Sie die Kontakte nicht kurz und setzen Sie den Akku nicht hohen Temperaturen, Wasser oder anderen Flüssigkeiten aus. Entsorgen Sie den Akku im Einklang mit in Ihrer Region gültigen Bestimmungen und den Anweisungen Ihres Serviceanbieters**.

- **1** Drehen Sie das Gateway so, dass Sie die Seite mit dem Akkufach ansehen.
- **2** Lösen Sie vorsichtig die Lasche, um die Akkuabdeckung zu öffnen.
- **3** Legen Sie den Akku in das vorgesehene Fach ein. Verwenden Sie dabei keine Gewalt, drücken Sie den Akku vollständig ein, bis er sicher sitzt.

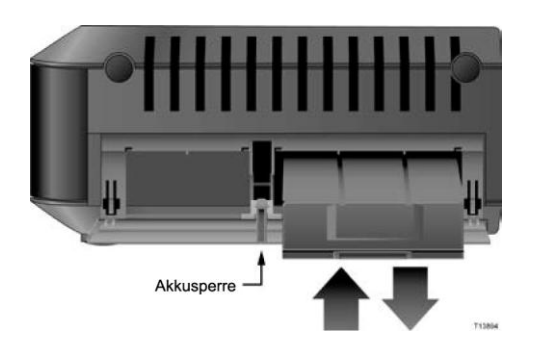

**4** Schließen Sie das Akkufach.

**Wichtig:** Nach der Installation des Gateways und dem Anschluss an den Netzstrom, wie unter *Installation des Gateways* (auf Seite [18\)](#page-39-0) beschrieben, kann es bis zu 24 Stunden dauern, bis der Akku vollständig aufgeladen ist. Sie können jedoch Ihren Hochgeschwindigkeits-Internet- und Telefonservice sofort nach der Installation nutzen. Siehe *Normalbetrieb (Netzstrom)* (auf Seite [24\)](#page-45-0) für Informationen dazu, wie die LEDs an der Vorderseite des Gateways den Akkuladezustand anzeigen.

## **Wie montiere ich das Wireless Residential Voice Gateway an einer Wand? (Optional)**

Ihr Residential Gateway weist Bohrungen für eine Wandmontage auf. Dieser Abschnitt beschreibt die Montage des Gateways an einer Wand und enthält eine Liste der Hilfsmittel, die Sie dazu benötigen, sowie Empfehlungen für die Auswahl eines geeigneten Montageortes.

**Wichtig:** Wenn dies noch nicht geschehen ist, legen Sie den Akku in das Gateway ein, bevor Sie es an einer Wand montieren, oder bevor Sie es in Ihrer Heimumgebung installieren. Hilfe zum Einlegen des Akkus finden Sie unter *Installation des Akkus*[13](#page-34-0) (auf Seite ).

#### **Wählen Sie eine geeigneten Stelle für die Montage des Wireless Residential Voice Gateways aus.**

Sie können das Gateway an einer Beton-, Holz- oder Gipsplatte montieren. Beachten Sie bei der Wahl des Montageorts die folgenden Empfehlungen:

- Der Montageort sollte von allen Seiten frei zugänglich sein. Außerdem müssen die Kabel mit dem Gateway verbunden werden, ohne dass sie zu straff gespannt werden müssen.
- Achten Sie darauf, dass der Abstand zwischen der Geräteunterseite und dem Fußboden oder Regal für das Anbringen der Kabel ausreicht.
- Sorgen Sie für ausreichend Spielraum bei allen Kabeln, sodass das Gateway für eventuelle Wartungsarbeiten entfernt werden kann, ohne dass die Kabel gelöst werden müssen.
- Wählen Sie einen Ort, an dem das Gateway ausreichend belüftet ist.

#### **Erforderliche Hilfsmittel**

Halten Sie die folgenden Hilfsmittel für die Montage des Gateways bereit:

- zwei Halteklammern für 8 2,5-cm-Schrauben
- zwei 2,5-cm-Flachkopfschrauben
- Bohren Sie die Löcher je nach Wand mit einem 5-mm-Bohrer für Holz oder Beton, je nach Beschaffenheit der Wand.
- Auf den folgenden Seiten finden Sie Abbildungen zur Wandmontage.

#### **Anordnung des Wireless Residential Voice Gateways**

Verwenden Sie zur Positionierung des Gateways an der Wand die folgenden Abbildungen.

#### **Kapitel 2 Installation des DOCSIS Wireless Residential Voice Gateway**

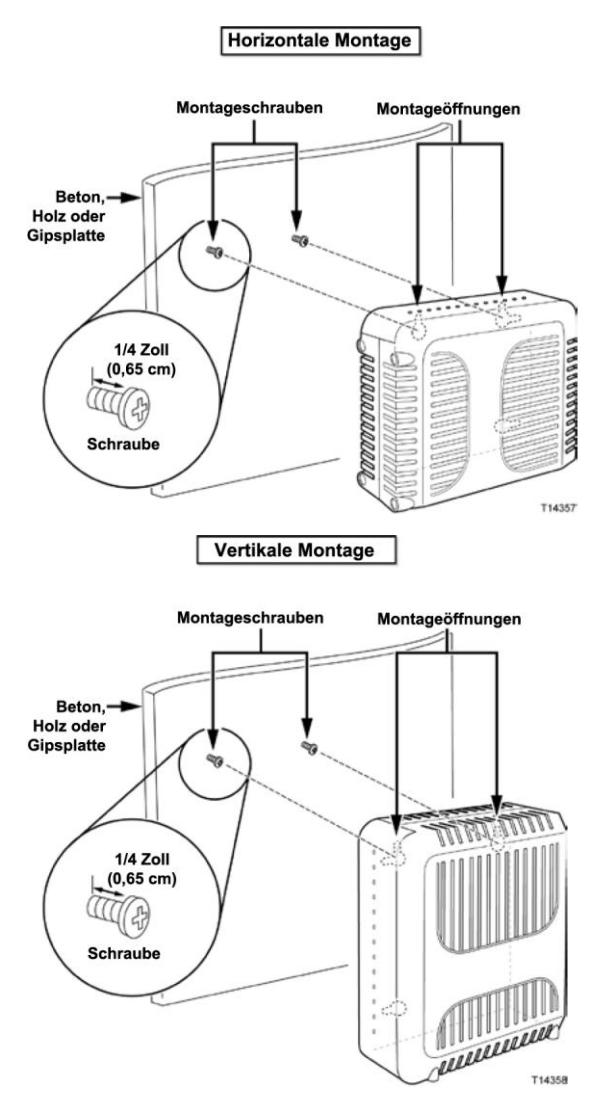

#### **Position und Abmessungen der Wandmontageschlitze**

Im Folgenden sind die Position und Abmessungen der auf der Geräteunterseite befindlichen Wandmontageschlitze abgebildet. Verwenden Sie diese Abbildung als Orientierungshilfe für die Montage des Gateways an der Wand.

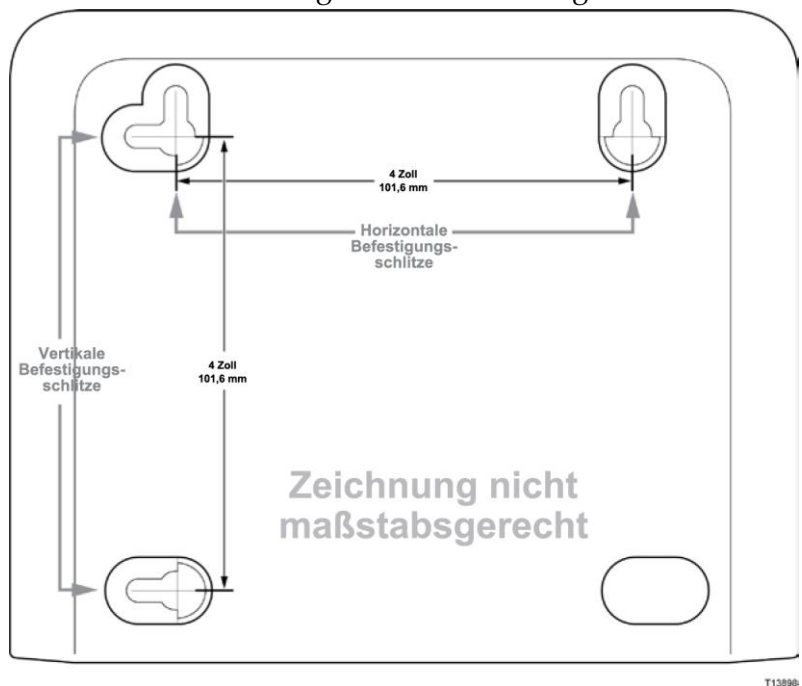

**Hinweis:** Die Abbildung ist nicht maßstabsgerecht.

#### **Wandmontage des Wireless Residential Voice Gateway**

**1** Bohren Sie mit einem 5-mm-Bohrer zwei Löcher auf gleicher Höhe mit einem Abstand von 10,15 cm.

**Hinweis:** Die obere Grafik zeigt die Stellen, an der sich die Befestigungsschlitze an der Rückseite des Gateways befinden.

- **2** Befestigen Sie das Gateway an einer Gipsplatten- oder Betonwand an, in der Holzverstrebungen vorhanden sind?
	- Falls **ja**, fahren Sie mit Schritt 3 fort.
	- Falls **nein**, schlagen Sie die Verankerungsbolzen in die Wand, und schrauben Sie die Befestigungsschrauben in die Verankerungsbolzen. Halten Sie einen Abstand von etwa 6,35 mm zwischen den Schraubenköpfen und der Wand ein. Fahren Sie anschließend mit Schritt 4 fort.
- **3** Schrauben Sie die Befestigungsschrauben in die Wand. Halten Sie einen Abstand von etwa 6,35 mm zwischen den Schraubenköpfen und der Wand ein. Fahren Sie anschließend mit Schritt 4 fort.
- **4** Vergewissern Sie sich, dass keine Kabel oder Drähte an das Gateway angeschlossen sind.
- **5** Heben Sie das Gateway in Position. Schieben Sie das große Ende beider Befestigungsschlitze (an der Rückseite des Gateways) über die Befestigungsschrauben, und schieben Sie dann das Gateway nach unten, bis das schmale Ende der Montageschlitze mit dem Schraubenschaft in Kontakt kommt.

**Wichtig:** Vergewissern Sie sich, dass das Gateway sicher von den Befestigungsschrauben gehalten wird, bevor Sie das Gerät loslassen.

## <span id="page-39-0"></span>**Installieren des Wireless Residential Voice Gateway**

Dieser Abschnitt beschreibt den Anschluss Ihres Gateway zur Unterstützung der von dem Gerät gebotenen Services.

**Wichtig:** Wenn dies noch nicht geschehen ist, legen Sie den Akku in das Gateway ein, bevor Sie es an einer Wand montieren, oder bevor Sie es in Ihrer Heimumgebung installieren. Hilfe zum Einlegen des Akkus finden Sie unter *Installation des Akkus* (auf Seite [13\)](#page-34-0).

#### **Anschließen von Geräten an das Wireless Residential Voice Gateway**

Die folgende Abbildung zeigt alle möglichen Anschlüsse Ihres Gateway für unterschiedliche Services. Obwohl Ihr Gateway möglicherweise nicht alle hier abgebildeten Services unterstützt, können Sie in der Liste Vorteile und Funktionen in der *Einführung* (auf Seite [2](#page-23-0) ) sehen, welche Services Ihnen zur Verfügung stehen.

**Hinweis:** Unter Umständen ist professionelle Hilfe bei der Installation verfügbar. Wenden Sie sich für weitere Informationen an Ihren Serviceanbieter.

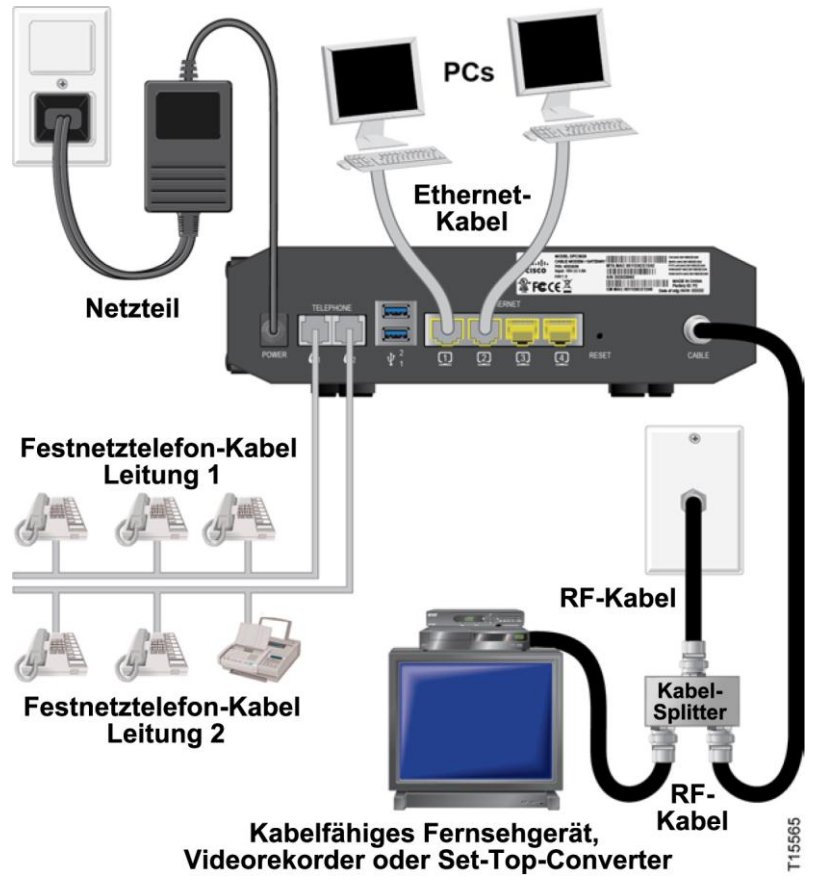

## **Anschluss des Wireless Residential Voice Gateway**

Mit den folgenden Installationsschritten wird die ordnungsgemäße Einrichtung und Konfiguration des Gateways gewährleistet.

**1** Wählen Sie einen geeigneten, sicheren Ort für die Installation des Gateways aus (in der Nähe einer Stromquelle, eines aktiven Kabelanschlusses, des PCs, wenn Sie es für Hochgeschwindigkeitsinternetzugang nutzen). Hinweise hierzu erhalten Sie unter *Wie kann ich den besten Ort für die Installation meines Wireless Residential Voice Gateway bestimmen?* (auf Seit[e 13\)](#page-34-1).

#### **WARNUNG:** ⚠

- **Um Verletzungen zu vermeiden, führen Sie die Installationsschritte unbedingt in der angegebenen Reihenfolge aus.**
- **Die Kabel und Anschlüsse müssen ordnungsgemäß isoliert sein, um Stromschläge zu vermeiden.**
- Trennen Sie das Gateway vom Stromnetz, bevor Sie ein Gerät **anschließen.**
- **2** Schalten Sie den Computer sowie sonstige Netzwerkgeräte aus, und ziehen Sie anschließend das Netzkabel aus der Steckdose.
- **3** Verbinden Sie das vom Serviceanbieter bereitgestellte aktive Hochfrequenzkoaxialkabel mit dem mit **CABLE** gekennzeichneten Koaxialanschluss an der Rückseite des Gateways.

**Hinweis:** Zum Anschließen eines Fernsehgeräts, eines DHCT, einer Set-Top-Box oder eines Videoplayers an die gleiche Kabelverbindung benötigen Sie einen Kabelsignalsplitter (nicht im Paket enthalten). Erkundigen Sie sich vor der Verwendung eines Signalsplitters bei Ihrem Kabelanbieter, ob dieser zu einer Beeinträchtigung der Signalstärke führen kann.

- **4** Verbinden Sie anhand einer der folgenden Methoden den Computer mit dem Gateway.
	- **Ethernet-Verbindung:** Suchen Sie das gelbe Ethernet-Kabel, schließen Sie ein Ende des Ethernet-Kabels an den Ethernet-Port des Computers und das andere Ende an den gelben **ETHERNET**-Port an der Rückseite des Gateways an.

**Hinweis:** Wenn Sie mehr Ethernet-Geräte anschließen möchten als Ports am Gateway verfügbar sind, müssen Sie einen oder mehrere externe Ethernet-Switches mit mehreren Ports verwenden.

#### **Kapitel 2 Installation des DOCSIS Wireless Residential Voice Gateway**

 **Wireless:** Vergewissern Sie sich, dass Ihr Wireless-Gerät eingeschaltet ist. Sie müssen das Wireless-Gerät mit dem Wireless Gateway verknüpfen, sobald das Gateway betriebsbereit ist. Befolgen Sie die Hinweise für Ihr Wireless-Gerät zur Anmeldung bei einem Wireless Access Point. Falls Ihr Gateway über eine WIRELESS ON/OFF-Taste verfügt, vergewissern Sie sich, dass die Aktivierung der WIRELESS-Funktion durch die Anzeige von ON bestätigt wird. Bei Anzeige von OFF, betätigen Sie die ON-/OFF-Taste zur Aktivierung der WIRELESS-Funktion.

Weitere Informationen zur werkseitigen Standardkonfiguration des Wireless Residential Gateway finden Sie auf den hinteren Seiten des Benutzerhandbuchs unter Konfiguration der Wireless-Einstellungen.

- **5** Suchen Sie das Wechselstromkabel, das mit dem Gateway geliefert wurde. Stecken Sie ein Ende des Stromkabels in den Wechselstromanschluss an der Rückseite des Gateways. Stecken Sie das Wechselstromkabel anschließend in eine Wechselstromsteckdose, um das Gateway einzuschalten. Das Gateway führt eine automatische Suche nach dem Breitbanddatennetzwerk durch und meldet sich bei diesem an. Dieser Vorgang kann 2 bis 5 Minuten in Anspruch nehmen. Das Gateway ist einsatzbereit, sobald die LEDs **POWER**, **DS**, **US** und **ONLINE** an der Vorderseite nicht mehr blinken, sondern permanent leuchten.
- **6** Schließen Sie den Computer und andere Geräte im Heimnetzwerk an das Stromnetz an, und schalten Sie sie ein. Die **LINK**-LED am Gateway, die den verbundenen Geräten entspricht, sollte nun permanent leuchten oder blinken.
- **7** Sobald das Gateway eine Online-Verbindung hergestellt hat, können die meisten Internetgeräte sofort auf das Internet zugreifen.

**Hinweis:** Wenn Ihr PC nicht auf das Internet zugreifen kann, lesen Sie *Wie kann ich sicherstellen, dass TCP/IP auf meinem PC korrekt konfiguriert ist?* (siehe "*[Wie konfiguriere ich das TCP/IP-Protokoll?](#page-53-0)*" auf Seite [32\)](#page-53-0) für eine Anleitung zur TCP/IP-Konfiguration. Informationen zum Internetzugriff mit anderen Internetgeräten entnehmen Sie bitte dem Abschnitt zur Konfiguration von DHCP oder der IP-Adresse im entsprechenden Benutzer- oder Bedienungshandbuch.

# <span id="page-42-0"></span>**3 Kapitel 3**

## **Betrieb der Anzeigen an der Vorderseite**

## **Einführung**

Dieser Abschnitt beschreibt das Verhalten der Anzeigen an der Vorderseite, wenn das Gateway zum ersten Mal eingeschaltet wird, im normalen Betrieb und unter besonderen Bedingungen.

## **In diesem Kapitel**

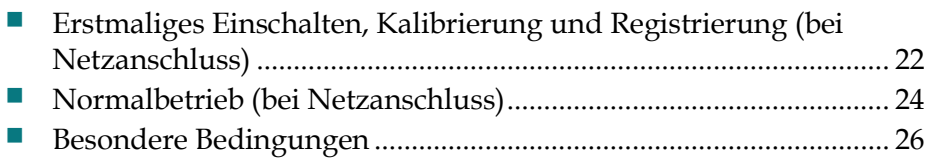

## <span id="page-43-0"></span>**Erstmaliges Einschalten, Kalibrierung und Registrierung (bei Netzanschluss)**

Im folgenden Diagramm werden die Reihenfolge der Schritte und die entsprechende Anzeige der Status-LEDs an der Vorderseite des Gateways beim Einschalten, Kalibrieren und Registrieren des Gateways im Netzwerk gezeigt, wenn das Gateway mit Wechselstrom versorgt wird. Verwenden Sie dieses Diagramm, wenn Sie Fehler beim Einschalten, Kalibrieren und Registrieren des Gateways beheben möchten.

**Hinweis:** Wenn das Gateway Schritt 7 (Data Network Registration Complete) abgeschlossen hat, geht es sofort in den Normalbetrieb. Siehe *Normalbetrieb (bei Netzanschluss)* (auf Seite [24\)](#page-45-0).

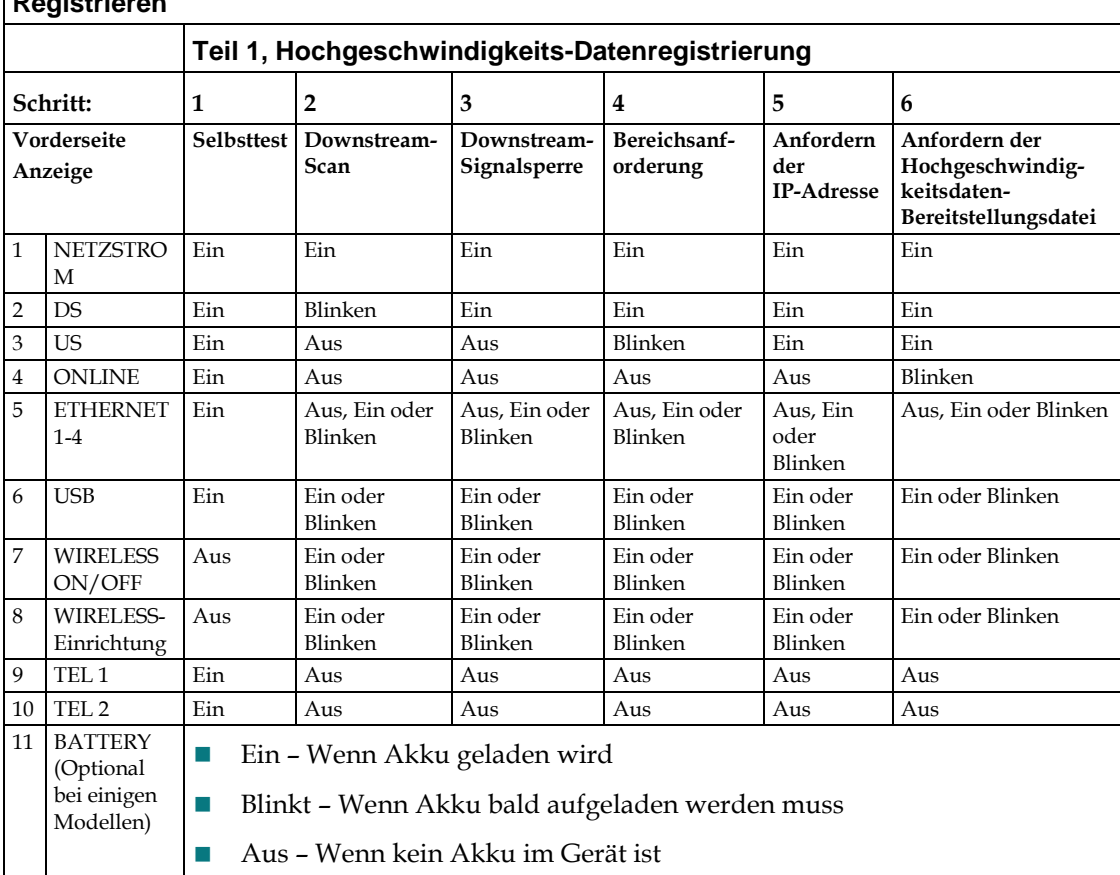

#### **Status-LEDs auf der Vorderseite beim erstmaligen Einschalten, Kalibrieren und Registrieren**

#### **Erstmaliges Einschalten, Kalibrierung und Registrierung (bei Netzanschluss)**

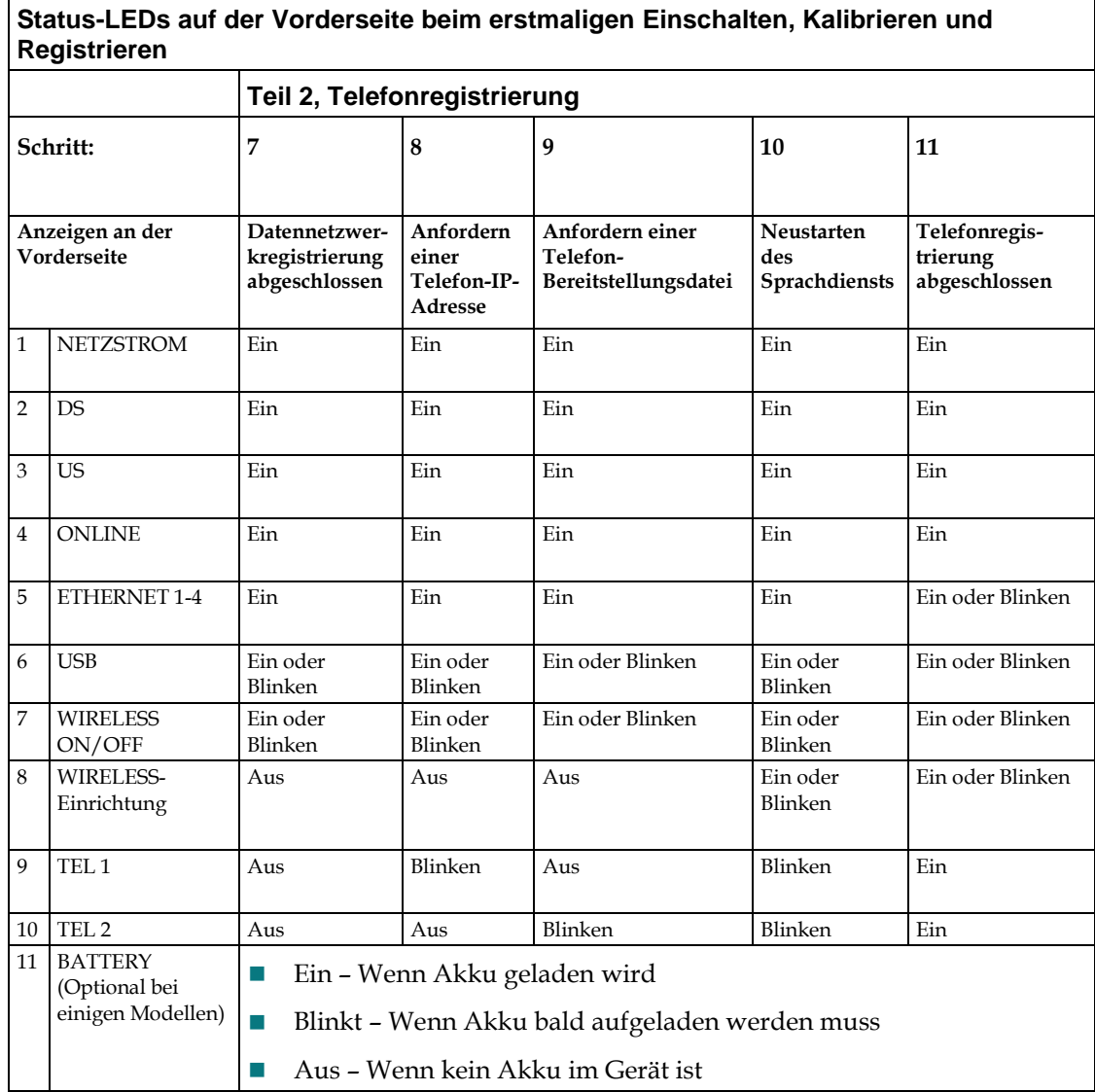

Ē

## <span id="page-45-0"></span>**Normalbetrieb (bei Netzanschluss)**

Im folgenden Diagramm wird die Anzeige der LED-Statusanzeigen an der Vorderseite des Gateways während des Normalbetriebs gezeigt, wenn das Gateway mit Wechselstrom versorgt wird.

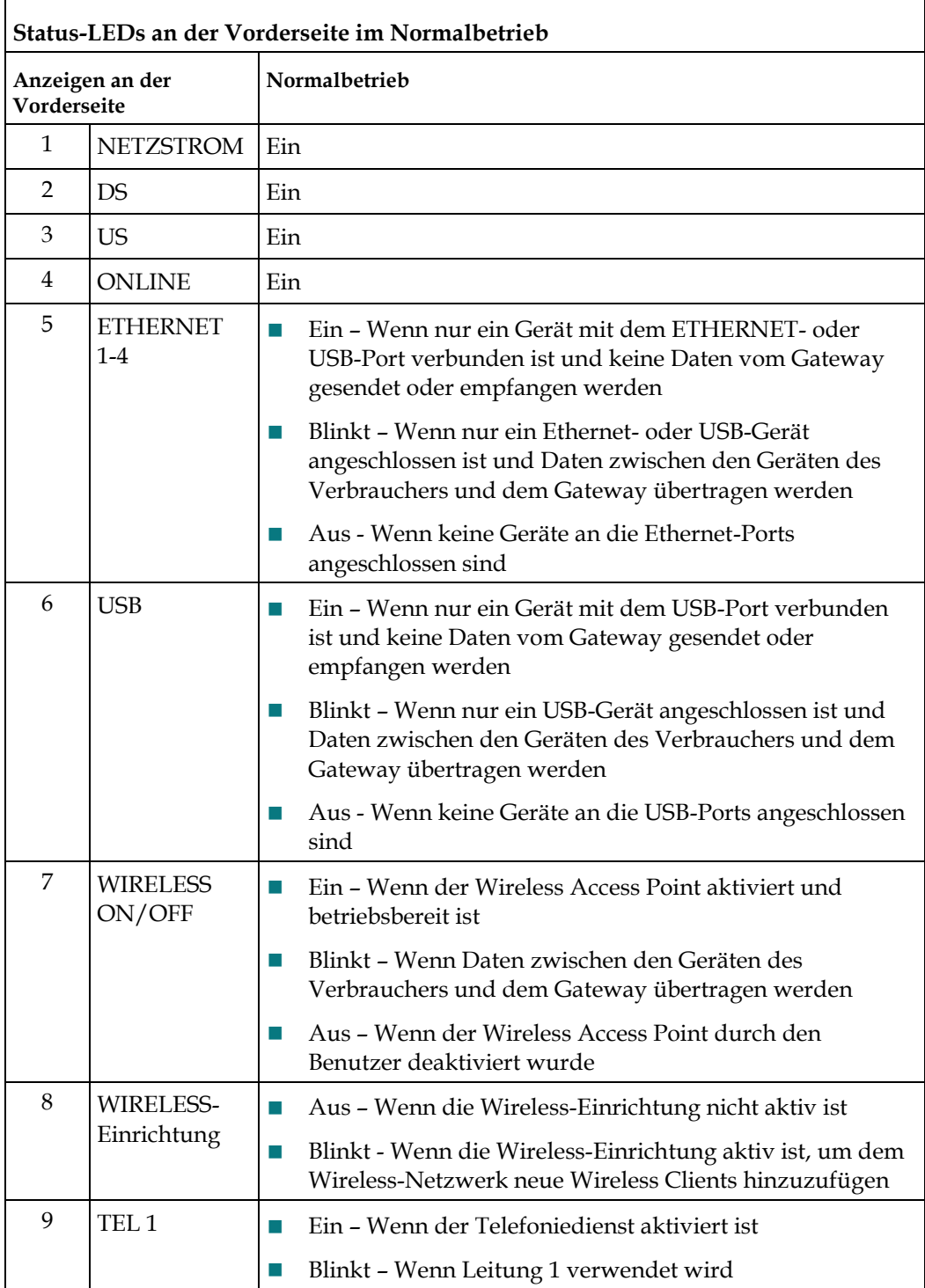

#### **Normalbetrieb (bei Netzanschluss)**

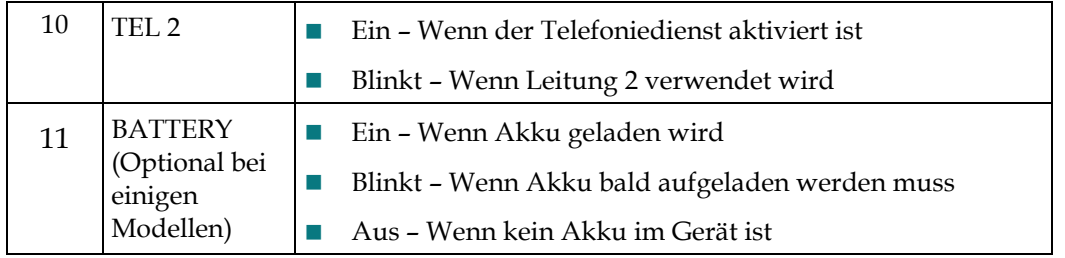

**Hinweis**: Zusätzlich zum in der vorherigen Tabelle angezeigten Status verwenden einige Serviceanbieter farbkodierte LEDs zur Anzeige der detaillierten Kanalbündelung und des Data-Link-Status. Weitere Informationen über farbkodierte LEDs erhalten Sie von Ihrem Service-Provider.

## <span id="page-47-0"></span>**Besondere Bedingungen**

Im folgenden Diagramm wird die Anzeige der LED-Statusanzeigen an der Vorderseite des Gateways unter besonderen Bedingungen gezeigt, wenn Ihnen der Netzwerkzugriff verweigert wurde.

 $\overline{\phantom{a}}$ 

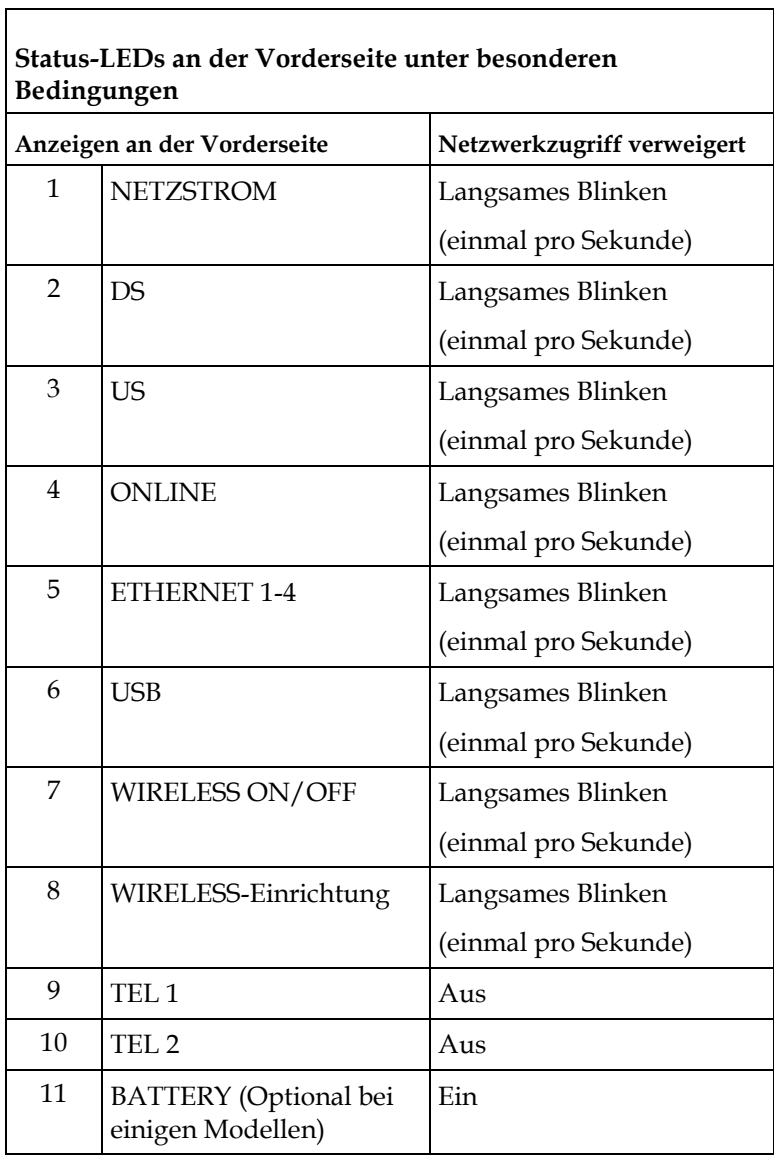

# <span id="page-48-0"></span>**4 Kapitel 4**

# **Wartung des Akkus**

## **Einführung**

Dieses Kapitel beschreibt die Wartung und den Austausch des Akkus, der zum Gateway gehört.

## **In diesem Kapitel**

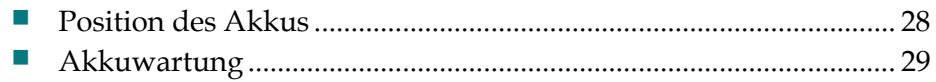

## <span id="page-49-0"></span>**Position des Akkus**

Die folgende Abbildung zeigt die Position des Akkus.

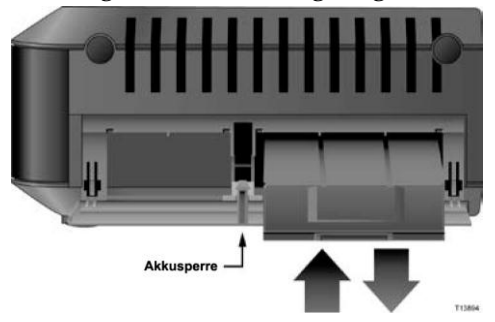

## <span id="page-50-0"></span>**Akkuwartung**

Wenn Ihr Gateway über eine Akkupufferungsfunktion verfügt, ermöglicht ein Lithium-Ionen-Akku den Standby-Betrieb bei Ausfall des Netzstroms. Sie können den Akku ohne Werkzeug auswechseln.

#### **WARNUNG:**

**Behandeln Sie den vollständig aufgeladenen Hochkapazitäts-Akku mit Vorsicht. Tauschen Sie den Akku nur gegen einen vom Hersteller empfohlenen Akku aus. Nehmen Sie den Akku nicht auseinander, und versuchen Sie nicht, ihn außerhalb des Systems aufzuladen. Quetschen oder durchstechen Sie den Akku nicht, werfen Sie ihn nicht ins Feuer, schließen Sie die Kontakte nicht kurz und setzen Sie den Akku nicht hohen Temperaturen, Wasser oder anderen Flüssigkeiten aus. Entsorgen Sie den Akku im Einklang mit in Ihrer Region gültigen Bestimmungen und den Anweisungen Ihres Serviceanbieters**.

#### **Aufladen des Akkus**

Der Akku wird automatisch aufgeladen, sobald Sie das Gateway an den Netzstrom anschließen. Wenn Sie das Gateway anschließen, leuchtet die **POWER** LED-Statusanzeige auf.

**Wichtig:** Das vollständige Aufladen des Akkus kann bis zu 24 Stunden dauern.

#### <span id="page-50-1"></span>**Entfernen und Wechseln des Akkus**

Unter normalen Umständen sollte der Akku mehrere Jahre lang funktionieren. Die LED-Statusanzeige **BATTERY** geht aus, um anzuzeigen, dass der Akku bald ausgewechselt werden sollte. Wenden Sie sich für Ersatzakkus und Entsorgungshinweise an Ihren Serviceanbieter.

Gehen Sie beim Entfernen und Wechseln des Akkus wie folgt vor. Sie können den Akku entfernen und auswechseln, ohne das Gerät vom Netzstrom zu trennen.

- **1** Drehen Sie das Gateway so, dass Sie die Seite mit dem Akkufach ansehen.
- **2** Lösen Sie vorsichtig die Lasche, um die Akkuabdeckung zu öffnen.
- **3** Greifen Sie den Plastikstreifen an der Vorderseite des Akkus, und bewegen Sie den Akku vorsichtig nach vorn, um ihn aus dem Akkufach zu entfernen.

**4** Legen Sie einen neuen Akku in das Akkufach ein. Verwenden Sie dabei keine Gewalt, drücken Sie den Akku vollständig ein, bis er sicher sitzt.

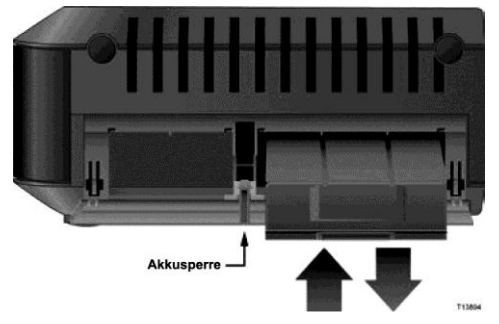

**5** Schließen Sie das Akkufach. Die Akkusperre wird automatisch erneut aktiviert. **Wichtig:** Das vollständige Aufladen des Akkus kann bis zu 24 Stunden dauern.

**Wichtig**: Entsorgen Sie die Akkus im Einklang mit in Ihrer Region gültigen Bestimmungen und den Anweisungen Ihres Serviceanbieters.

#### **Verwendung des Wireless Residential Voice Gateway ohne Akku**

Sie können das Gateway auch ohne Akku betreiben. Wenn Sie den Akku entfernen müssen, befolgen Sie die Anleitung unter *Entfernen und Wechseln der Akkus* (auf Seite [29\)](#page-50-1).

**Wichtig:** Wenn Sie Ihr Gateway ohne Akku betreiben, riskieren Sie, bei einem Stromausfall den Telefonservice nicht mehr nutzen zu können.

# **5 Kapitel 5**

# **Installation des DOCSIS Wireless Residential Voice Gateway**

## **Einführung**

Dieses Kapitel beschreibt die häufigsten Probleme, die nach der Installation des Gateways auftreten können, und erläutert mögliche Lösungen und Tipps für eine bessere Leistung des Geräts.

## **In diesem Kapitel**

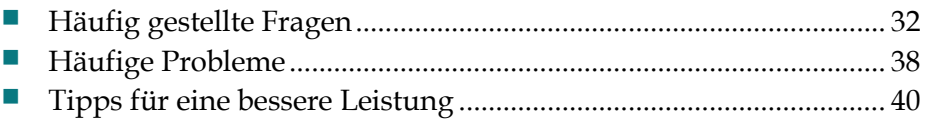

## <span id="page-53-1"></span>**Häufig gestellte Fragen**

Dieser Abschnitt enthält Antworten auf häufig gestellte Fragen zum Gateway.

#### <span id="page-53-0"></span>**Wie konfiguriere ich das TCP/IP-Protokoll?**

Für die Konfiguration des TCP/IP-Protokolls benötigen Sie eine Ethernet-Netzwerkschnittstellenkarte (Network Interface Card, NIC). Das TCP/IP-Kommunikationsprotokoll muss auf dem System installiert sein. TCP/IP ist ein Kommunikationsprotokoll, das für den Zugriff auf das Internet verwendet wird. In diesem Abschnitt finden Sie Anleitungen für die Konfiguration von TCP/IP auf Ihren Internetgeräten für den Betrieb mit dem Gateway in Microsoft Windows- oder Macintosh-Umgebungen.

Das TCP/IP-Protokoll in einer Microsoft Windows-Umgebung unterscheidet sich je nach Betriebssystem. Verfahren Sie entsprechend der Anweisungen für Ihr Betriebssystem.

Konfigurieren von TCP/IP unter Windows 7

- **1** Klicken Sie auf die Schaltfläche **Start** und anschließend auf **Systemsteuerung**, um Netzwerkverbindungen zu öffnen.
- **2** Im Suchfeld geben Sie **Adapter** ein. Anschließend klicken Sie unter **Netzwerkund Freigabecenter** auf **Netzwerkverbindungen anzeigen.**
- **3** Mit der rechten Maustaste klicken Sie auf die Netzwerkverbindung, die Sie bearbeiten möchten, und dann auf **Eigenschaften**. Wenn eine Aufforderung zur Eingabe des Administrator-Passworts angezeigt wird, geben Sie das Passwort ein, und bestätigen Sie. Das "Fenster Eigenschaften von LAN-Verbindung" wird geöffnet.
- **4** Klicken Sie auf die Registerkarte **Netzwerk**.
- **5** Unter **Diese Verbindung verwendet folgende Elemente** klicken Sie entweder auf **Internet Protocol Version 4 (TCP/IPv4)** oder **Internet Protocol Version 6 (TCP/IPv6)** und dann auf **Eigenschaften**.
- **6** Einstellungen für IPv4-IP-Adressen können Sie auf verschiedene Weisen vornehmen:
	- Um die IP-Einstellungen automatisch über DHCP zu erhalten, klicken Sie auf **IP-Adresse automatisch beziehen** und dann auf **OK**.
	- Um eine IP-Adresse einzugeben, klicken Sie auf **Folgende IP-Adresse verwenden**, und füllen Sie anschließend die Felder **IP-Adresse**, **Subnetzmaske** und **Standard-Gateway** aus.
- **7** Einstellungen für IPv6-IP-Adressen können Sie auf verschiedene Arten vornehmen:
	- Um die IP-Einstellungen automatisch über DHCP zu erhalten, klicken Sie auf **IPv6-Adresse automatisch beziehen** und dann auf **OK**.
- Um eine IP-Adresse einzugeben, klicken Sie auf **Folgende IPv6-Adresse verwenden**, und füllen Sie anschließend die Felder **IPv6-Adresse**, **Subnetzpräfixlänge** und **Standard-Gateway** aus.
- **8** DNS-Einstellungen können Sie auf verschiedene Weisen vornehmen:
	- Um eine DNS-Server-Adresse automatisch über DHCP zu erhalten, klicken Sie auf **DNS-Adresse automatisch beziehen** und dann auf **OK**.
	- Um eine DNS-Server-Adresse einzugeben, klicken Sie auf **Folgende DNS-Server-Adressen verwenden**, und tragen Sie anschließend die Adressen des primären und sekundären DNS-Servers in die Felder **Bevorzugter DNS-Server** bzw. **Alternativer DNS-Server** ein.
- **9** Um die erweiterten DNS-, WINS- und IP-Einstellungen zu ändern, klicken Sie auf **Erweitert**.
- **10** Wenn Sie fertig sind, klicken Sie auf "OK".
- **11** Versuchen Sie, eine Verbindung zum Internet herzustellen. Wenn Sie nicht auf das Internet zugreifen können, wenden Sie sich an den Serviceanbieter, um weitere Unterstützung zu erhalten.

Konfigurieren von TCP/IP unter Windows XP

- **1** Klicken Sie auf **Start**, und wählen Sie je nach Konfiguration des Startmenüs eine der folgenden Optionen aus:
	- Wenn Sie das Standardstartmenü von Windows XP verwenden, wählen Sie zunächst **Verbinden mit** und danach **Alle Verbindungen anzeigen** aus, und fahren Sie mit Schritt 2 fort.
	- Wenn Sie das klassische Startmenü von Windows XP verwenden, wählen Sie **Systemsteuerung**, **Netzwerkverbindungen**, **LAN-Verbindung** aus und fahren dann mit Schritt 3 fort.
- **2** Doppelklicken Sie im Bereich "LAN oder Hochgeschwindigkeitsinternet" des Fensters "Netzwerkverbindungen" auf das Symbol LAN-Verbindung.
- **3** Klicken Sie im Fenster "Status der LAN-Verbindung" auf **Eigenschaften**.
- **4** Klicken Sie auf "Internetprotokoll (TCP/IP)"und dann auf "Eigenschaften" im Fenster "Eigenschaften von LAN-Verbindung".
- **5** Wählen Sie im Dialogfeld "Eigenschaften von Internetprotokoll (TCP/IP)" die Optionen **IP-Adresse automatisch beziehen** und **DNS-Serveradresse automatisch beziehen** aus, und klicken Sie auf **OK**.
- **6** Klicken Sie im Fenster "Lokales Netzwerk" auf **Ja**, um den Computer neu zu starten. Der Computer wird neu gestartet. Das Internetprotokoll TCP/IP ist jetzt auf dem Computer konfiguriert, und die Ethernet-Geräte sind einsatzbereit.
- **7** Versuchen Sie, eine Verbindung zum Internet herzustellen. Wenn Sie nicht auf das Internet zugreifen können, wenden Sie sich an den Serviceanbieter, um weitere Unterstützung zu erhalten.

#### **Kapitel 5 Installation des DOCSIS Wireless Residential Voice Gateway**

Konfigurieren von TCP/IP auf Macintosh-Systemen

- **1** Klicken Sie in der oberen linken Ecke des Finders auf das **Apple**-Symbol. Navigieren Sie zu **Kontrollfelder**, und klicken Sie dann auf **TCP/IP**.
- **2** Klicken Sie oben im Bildschirm im Finder auf **Bearbeiten**. Navigieren Sie zum unteren Ende des Menüs, und klicken Sie auf **Benutzermodus**.
- **3** Klicken Sie im Fenster "Benutzermodus" auf **Erweitert** und dann auf **OK**.
- 4 Klicken Sie rechts neben dem Bereich "Verbinden über" des Fensters "TCP/IP" auf die Auswahltasten "Nach oben" / "Nach unten", und klicken Sie dann auf **DHCP-Server verwenden**.
- **5** Klicken Sie im Fenster "TCP/IP" auf **Optionen** und anschließend im Fenster "TCP/IP-Optionen" auf **Aktiv**.

**Hinweis:** Vergewissern Sie sich, dass die Option **Nur bei Bedarf laden** *deaktiviert* ist.

- **6** Vergewissern Sie sich, dass die Option **802.3 verwenden** oben rechts im Fenster "TCP/IP" nicht ausgewählt ist. Wird neben ihr ein Häkchen angezeigt, deaktivieren Sie sie, und klicken Sie anschließend in der linken unteren Ecke auf **Info**.
- **7** Ist in diesem Fenster eine Hardwareadresse angegeben?
	- Falls **ja**, klicken Sie auf **OK**. Klicken Sie zum Schließen des Kontrollfelds "TCP/IP" auf **Ablage** und dann auf **Schließen**. Damit ist der Vorgang abgeschlossen.
	- Ist dies **nicht** der Fall, müssen Sie den Macintosh ausschalten.
- **8** Halten Sie während des Computerneustarts gleichzeitig die **Befehlstaste (Apple)**, die **Wahltaste** sowie die Tasten **P** und **R** auf der Tastatur gedrückt. Lassen Sie sie erst los, wenn der Begrüßungston von Apple mindestens drei Mal erklungen ist.
- **9** Wiederholen Sie nach dem Computerneustart die Schritte 1 bis 7, um die Richtigkeit aller TCP/IP-Einstellungen zu überprüfen. Verfügt der Computer auch weiterhin nicht über eine Hardwareadresse, wenden Sie sich an Ihren Apple-Händler oder den technischen Support von Apple.

#### **Wie erneuere ich die IP-Adresse meines Computers?**

Wenn der Computer nicht auf das Internet zugreifen kann, obwohl das Gateway online ist, wurde wahrscheinlich die IP-Adresse nicht aktualisiert. Befolgen Sie die nachstehenden Anleitungen für Ihr Betriebssystem zum Erneuern der IP-Adresse auf einem Computer.

Erneuern der IP-Adresse unter Windows 7

- **1** Klicken Sie auf die Windows-Schaltfläche **Start**.
- **2** Geben Sie in das Suchfeld **cmd** ein. Das cmd-Fenster wird geöffnet.
- **3** Geben Sie **ipconfig /renew** ein, und drücken Sie auf die **Eingabetaste**, um die IP-Addresse Ihres Computers zu erneuern.

Erneuern der IP-Adresse unter Windows XP

- **1** Klicken Sie zunächst auf **Start** und danach auf **Ausführen**. Das Dialogfeld "Ausführen" wird geöffnet.
- **2** Geben Sie **cmd** in das Feld "Öffnen" ein, und klicken Sie auf **OK**. Daraufhin wird ein Fenster mit einer Eingabeaufforderung geöffnet.
- **3** Geben Sie an der Eingabeaufforderung C:/ **ipconfig/release** ein, und drücken Sie die **Eingabetaste**. Das System gibt nun die IP-Adresse frei.
- **4** Geben Sie an der Eingabeaufforderung C:/ **ipconfig/renew** ein, und drücken Sie die **Eingabetaste**. Das System zeigt die neue IP-Adresse an.
- **5** Klicken Sie auf das **X** in der oberen rechten Fensterecke, um das Fenster mit der Eingabeaufforderung zu schließen. Damit ist der Vorgang abgeschlossen.

**Hinweis:** Wenn Sie nicht auf das Internet zugreifen können, wenden Sie sich an den Kabelanbieter.

Erneuern der IP-Adresse auf Macintosh-Systemen

- **1** Schließen Sie alle ausgeführten Programme.
- **2** Öffnen Sie den Ordner **Einstellungen**.
- **3** Ziehen Sie die Datei **tcp/ip preferences** in den Papierkorb.
- **4** Schließen Sie alle geöffneten Fenster, und leeren Sie den Papierkorb.
- **5** Starten Sie den Computer neu.
- **6** Halten Sie während des Computerneustarts gleichzeitig die **Befehlstaste (Apple)**, die **Wahltaste** sowie die Tasten **P** und **R** auf der Tastatur gedrückt. Lassen Sie sie erst los, wenn der Begrüßungston von Apple mindestens drei Mal erklungen ist.
- **7** Klicken Sie nach dem Computerneustart auf das **Apple**-Symbol in der oberen linken Ecke des Finders. Navigieren Sie zu **Kontrollfelder**, und klicken Sie dann auf **TCP/IP**.
- **8** Klicken Sie oben im Bildschirm im Finder auf **Bearbeiten**. Navigieren Sie zum unteren Ende des Menüs, und klicken Sie auf **Benutzermodus**.
- **9** Klicken Sie im Fenster "Benutzermodus" auf **Erweitert** und dann auf **OK**.
- 10 Klicken Sie rechts neben dem Bereich "Verbinden über" des Fensters "TCP/IP" auf die Auswahltasten "Nach oben" / "Nach unten", und klicken Sie dann auf **DHCP-Server verwenden**.
- **11** Klicken Sie im Fenster "TCP/IP" auf **Optionen** und anschließend im Fenster "TCP/IP-Optionen" auf **Aktiv**.

**Hinweis:** In einigen Fällen wird die Option **Nur bei Bedarf laden** nicht angezeigt. Wählen Sie sie aus, wenn sie vorhanden ist. Sie wird dann mit einem Häkchen gekennzeichnet.

#### **Kapitel 5 Installation des DOCSIS Wireless Residential Voice Gateway**

- **12** Vergewissern Sie sich, dass die Option **802.3 verwenden** oben rechts im Fenster "TCP/IP" nicht ausgewählt ist. Wird neben ihr ein Häkchen angezeigt, klicken Sie auf die Option, um sie zu deaktivieren (das Häkchen wird ausgeblendet). Klicken Sie anschließend in der linken unteren Ecke auf **Info**.
- **13** Ist in diesem Fenster eine Hardwareadresse angegeben?
	- Falls **ja**, klicken Sie auf **OK**. Klicken Sie zum Schließen des Kontrollfelds "TCP/IP" auf **Ablage** und dann auf **Schließen**.
	- Ist dies **nicht** der Fall, wiederholen Sie die Anweisungen ab Schritt 6.
- **14** Starten Sie den Computer neu.

## **Was passiert, wenn ich kein Kabelfernsehen abonniere?**

Wenn in Ihrer Region Kabelfernsehen verfügbar ist, ist der Datendienst möglicherweise mit oder ohne Abonnement eines Kabelfernsehdiensts verfügbar. Wenden Sie sich an den lokalen Serviceanbieter, um umfassende Informationen zu Kabeldiensten einschließlich Hochgeschwindigkeitsinternetzugang zu erhalten.

## **Wie kann ich das Gateway installieren?**

Wenden Sie sich an Ihren Serviceanbieter, um sich über eine professionelle Installation zu erkundigen. Bei der Installation durch Fachpersonal wird außerdem sichergestellt, dass die richtigen Kabel an Gateway und Computer angeschlossen und alle Hardware- und Softwareeinstellungen richtig konfiguriert werden. Wenden Sie sich an den Serviceanbieter, um weitere Informationen zur Installation zu erhalten.

## **Wie wird das Wireless Residential Voice Gateway an meinen Computer angeschlossen?**

Das Gateway wird mit dem 10/100/1000BASE-T Ethernet-Port Ihres PCs verbunden. Wenn Sie eine Ethernet-Schnittstelle verwenden möchten, können Sie eine Ethernet-Karte in einem Fachgeschäft für Computer- oder Bürobedarf oder direkt vom Serviceanbieter erwerben. Für eine optimale Leistung über eine Ethernet-Verbindung sollte Ihr PC über eine Gigabit-Ethernet-Karte verfügen.

## **Wie greife ich nach dem Anschließen des Gateways auf das Internet zu?**

Der lokale Serviceanbieter agiert als Ihr Internetanbieter (ISP). Ein ISP bietet eine breite Palette an Diensten an, darunter E-Mail-, Chat-, News- und Informationsdienste. Er stellt Ihnen ferner die nötige Software zur Verfügung.

#### **Kann ich gleichzeitig fernsehen und im Internet surfen?**

Aber sicher. Wenn Sie einen Vertrag für Kabelfernsehen abschließen, können Sie fernsehen und gleichzeitig das Gateway für das Internet verwenden, indem Sie das Fernsehgerät und das Gateway über einen optionalen Kabelsignalsplitter an das Kabelnetzwerk anschließen.

## **Kann ich meine bestehende Telefonnummer mit dem Wireless Residential Voice Gateway nutzen?**

In manchen Gebieten ist die Beibehaltung von Telefonnummern möglich. Nähere Informationen hierzu erhalten Sie von Ihrer Telefongesellschaft.

#### **Wie viele Telefone kann ich anschließen?**

Jeder der RJ-11-Telefonanschlüsse am Gateway kann Telefondienste für mehrere Telefone, Faxgeräte und Analogmodems bereitstellen. Die maximale Anzahl der Telefoniegeräte, die mit jedem RJ-11-Anschluss verbunden werden können, hängt von der Gesamtrufsignallast der angeschlossenen Telefoniegeräte ab. Viele Telefoniegeräte weisen eine so genannte Ringer Equivalence Number (REN) auf. Jeder Telefonanschluss des Gateways kann eine Last bis zu 5 REN unterstützen. Die Summe der REN-Last aller an einen Anschluss angeschlossenen Telefoniegeräte darf 5 REN nicht überschreiten.

## <span id="page-59-0"></span>**Häufige Probleme**

Dieser Abschnitt beschreibt einige häufige Probleme und ihre Lösung.

#### **Welche Bedeutung haben die diversen Status-LEDs auf der Gerätevorderseite?**

Ausführliche Informationen zu den Status-LEDs auf der Vorderseite finden Sie unter *Funktionen der Anzeigen auf der Vorderseite* (auf Seite [21\)](#page-42-0).

#### **Das Wireless Residential Voice Gateway registriert keine Ethernet-Verbindung.**

Versuchen Sie eine der folgenden Lösungen:

- Prüfen Sie, ob im Computer eine Ethernet-Karte mitsamt der zugehörigen Treibersoftware installiert ist. Befolgen Sie beim Installieren einer Ethernet-Karte die Anweisungen genau.
- Prüfen Sie den Status der Status-LEDs auf der Gerätevorderseite.

## **Das Wireless Residential Voice Gateway registriert nach dem Herstellen einer Verbindung zu einem Hub keine Ethernet-Verbindung.**

Wenn Sie mehrere PCs an das Gateway anschließen, müssen Sie zuerst das Gateway mithilfe des passenden Crossover-Kabels an den Uplink-Port des Hubs anschließen. Die LINK-LED des Hub leuchtet permanent.

### **Das Wireless Residential Voice Gateway registriert keine Kabelverbindung.**

Das Gateway benötigt ein Standard-RF-Koaxialkabel mit 75 Ohm. Wenn Sie ein anderes Kabel verwenden, funktioniert das Gateway nicht korrekt. Wenden Sie sich an Ihren Kabelanbieter, um herauszufinden, ob Sie das richtige Kabel verwenden.

### **Beim Abheben des Hörers ist kein Freiton zu hören.**

Versuchen Sie in diesem Fall die folgenden Lösungen:

■ Das Telefonkabel wurde möglicherweise an den falschen RJ-11-Anschluss des Gateways angeschlossen. Das Gateway verfügt über zwei Telefonanschlüsse. Prüfen Sie, ob Sie den richtigen Anschluss verwenden.

- Ursache für dieses Problem kann auch das Telefon selbst sein. Schließen Sie ein anderes Telefon an, und prüfen Sie, ob nun ein Freiton zu hören ist.
- Eine weitere Ursache für dieses Problem kann auch die Telefonleitung sein. Schließen Sie ein Telefon direkt an den gleichen RJ-11-Anschluss auf der Rückseite des Geräts an. Wenn Sie in diesem Fall einen Freiton hören, aber nirgendwo sonst in Ihrer Wohnung, müssen Sie die Telefonleitung von einem Techniker der Telefongesellschaft untersuchen und reparieren lassen.
- Prüfen Sie, ob die Telefongesellschaft den bisherigen Telefondienst abgemeldet hat.
- Der Kabelanbieter hat den Telefondienst möglicherweise noch nicht aktiviert. Wenden Sie sich an den Kabelanbieter, um weitere Informationen zu erhalten.

## <span id="page-61-0"></span>**Tipps für eine bessere Leistung**

Wenn das Gateway nicht die erwartete Leistung erbringt, könnten die folgenden Tipps nützlich sein. Falls Sie weitere Unterstützung benötigen, wenden Sie sich an Ihren Kabelanbieter.

- Prüfen Sie, ob der Stecker des Gateway-Netzkabels richtig an eine Stromquelle angeschlossen wurde.
- **Prüfen Sie, ob das Netzkabel des Gateways an eine Stromquelle angeschlossen** wurde, die ein- und ausgeschaltet werden kann. Vergewissern Sie sich in diesem Fall, dass die Steckdose **EINGESCHALTET** ist.
- Überprüfen Sie, ob die LED-Statusanzeige **ONLINE** an der Vorderseite des Gateways leuchtet.
- Prüfen Sie, ob der Kabeldienst aktiv ist und den bidirektionalen Dienst unterstützt.
- Prüfen Sie, ob alle Kabel ordnungsgemäß angeschlossen sind und Sie die richtigen Kabel verwenden.
- Wenn Sie die Ethernet-Verbindung verwenden, prüfen Sie, ob Ihr TCP/IP korrekt installiert und konfiguriert ist.
- Prüfen Sie, ob Sie Ihrem Serviceanbieter die Seriennummer und MAC-Adresse des Gateways mitgeteilt haben.
- Wenn Sie einen Kabelsignalsplitter verwenden, sodass Sie das Gateway mit anderen Geräten verbinden können, entfernen Sie den Splitter und schließen Sie die Kabel erneut an, sodass das Gateway direkt mit dem Kabeleingang verbunden ist. Wenn das Gateway nun korrekt funktioniert, ist möglicherweise der Kabelsignalsplitter defekt und muss ersetzt werden.
- Wenn Sie über eine Ethernet-Verbindung mit Ihrem PC verbunden sind, sollte Ihr PC für optimale Leistung mit einer Gigabit-Ethernet-Karte ausgestattet sein.

# **6 Kapitel 6**

# **Kundeninformationen**

## **Einführung**

Rufen Sie bei technischen Fragen Cisco Services an, um Unterstützung zu erhalten. Folgen Sie den Menüoptionen, um mit einem Service-Techniker zu sprechen.

Rufen Sie die Extranet-Website Ihres Unternehmens auf, um ergänzende technische Publikationen anzufordern. Wenn Sie Hilfe beim Zugriff benötigen, wenden Sie sich bitte an den Ansprechpartner, der Ihr Konto betreut. Besuchen Sie Ihre Extranet-Website so häufig wie möglich, da die Informationen in kurzen Abständen aktualisiert werden.

## **Index**

### **A**

Akku aufladen • 29 Betrieb ohne • 30 entfernen und wechseln • 29 Entsorgung • viii Position des • 28 Wartung • 27, 29 Akkus Sicherer Umgang mit • viii Anschluss Computer • 36 Anschlüsse Anschlussverfahren • 18 Beschreibung • 6 Anzeigen beschrieben • 4 Betrieb • 21 Verhalten • 22, 24, 26 auspacken • 3

#### **B**

Belüftungsanforderungen • ix

#### **E**

Ethernet • 38

#### **F**

Fehlerbehebung • 31 Feuchtigkeit • ix Funktionen, Produkt • 3

#### **I**

Installation professionell • 36 Installationsanforderungen für den Telefonservice • 10, 12 Mindestsystemanforderungen • 10, 12 Installationsvoraussetzungen Belüftung • ix Internet

gleichzeitig mit TV • 37 kein Zugriff • 34 Zugriff  $\cdot$  36 IP-Adresse, erneuern • 35

#### **K**

Kabelservice • 36

#### **L**

LEDs • 4, 22, 24, 26 Leistung, Tipps zur Verbesserung • 40

#### **P**

Positionierung Auswahl • ix, 13 Produkt Zubehör • 3 Produkteigenschaften • 2 Produktübersicht • 2

#### **S**

Sicherheitshinweise • vii Erdung des Produkts • viii Telefongeräte • x Umgang mit Akkus • viii Spracheinstellungen LEDs • 4, 22, 24, 26 Systemanforderungen • 10

#### **T**

TCP/IP Konfiguration für Macintosh-Systeme • 34 Konfiguration für Windows XP • 33 Telefon Anforderungen • 10 Geräte • x Service • 37, 38

#### **U**

Übersicht

Index

```
Ein-/Ausschalter • 6
   Produkt • 2
USB \cdot 3, 36
```
### **W**

```
Wandmontage
  Anleitung • 17
  Schlitze • 16
```
## **Z**

Zubehör • 3 Zugriff auf das Internet • 36

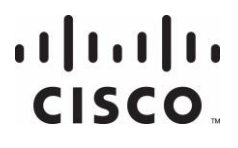

#### **Americas Headquarters**

Cisco Systems, Inc. 170 West Tasman Drive San Jose, CA 95134-1706 USA

http://www.cisco.com Tel: +1-408 526-4000 +1-800 553-6387 Fax: +1-408 527-0883

Das vorliegende Dokument enthält diverse Marken von Cisco Systems, Inc. Eine Liste dieser finden Sie im Abschnitt "Hinweise" im vorliegenden Handbuch.

Die Verfügbarkeit von Produkten und Diensten kann sich jederzeit ohne Vorankündigung ändern.

© 2013 Cisco und/oder Partnerunternehmen Alle Rechte vorbehalten.

Juni 2013 Teilenummer: OL-29507-01